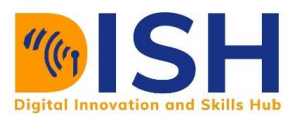

# **Study Unit**

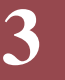

# Training and Testing Machine Learning Models Outline

- Scikit-learn module
- Data preprocessing
- Training and models evaluation
- Competing on Kaggle

# Study Unit Duration

This Study Session requires a minimum of 3 hours' formal study time.

You may spend an additional 2-3 hours on revision.

# **Training and Testing Machine Learning Models**

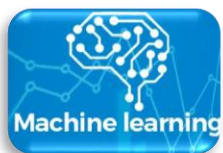

# **Preamble**

Scikit-learn is a library in Python that provides many supervised learning and unsupervised algorithms. It is built upon some of the packages you already familiar with, like NumPy, Pandas, and Matplotlib. With Scikitlearn module, you can train different machine learning models such as regression and classification and check their performance using any of the metrics discussed in unit 2.

# Learning Outcomes of Study Unit 3

Upon completion of this study unit, you should be able to:

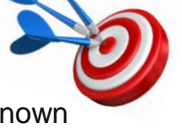

3.1 Train and evaluate classification models for predicting unknown categorical label and Solving problem using exploratory data analysis techniques.

3.2 Train and evaluate Logistic regression models for predicting unknown continuous label

3.3 Train and evaluate Logistic regression models for predicting unknown continuous label and how to select best model among the trained models

3.4 Compete on Kaggle for machine learning and data science competition

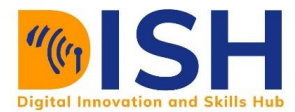

# **Terminologies, Acronyms and their Meaning**

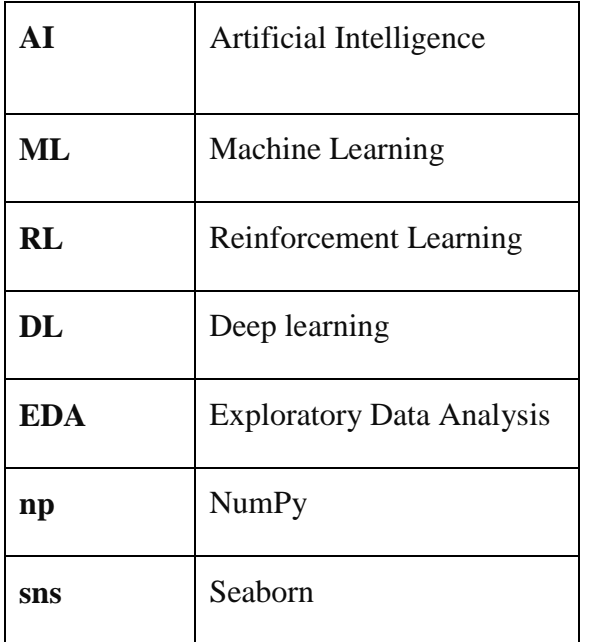

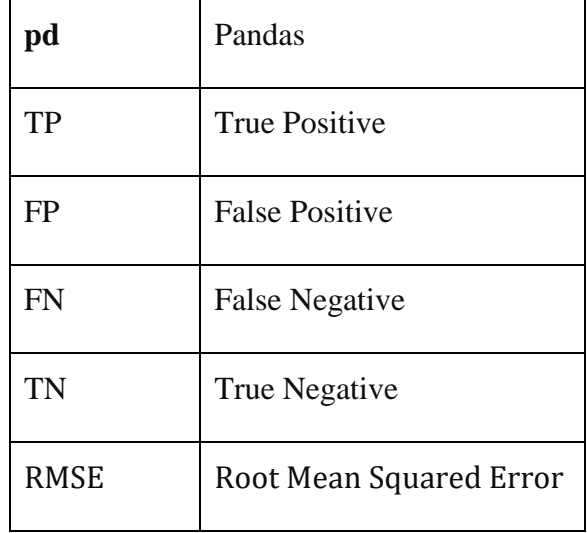

# **3.1 Introduction to machine learning module: The Scikit-learn**

The functionality that scikit-learn provides include:

- $\downarrow$  Regression
- $\downarrow$  Classification
- $\downarrow$  Clustering
- $\blacksquare$  Model selection
- $\downarrow$  Preprocessing

# **Installation**

The easiest way to install scikit-learn is by running the following on your terminal:

#### **pip install -U scikit-learn**

or

#### **conda install -c conda-forge scikit-learn**

# Importing Scikit-learn module for classification models

Some of the classification models that can be imported from sklearn library includes:

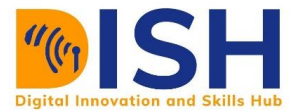

- **Logistic Regression**: from sklearn.linear\_model import LogisticRegression
- **K Nearest Neighbor**: from sklearn.neighbors import KNeighborsClassifier
- **Support Vector Machine**: from sklearn.svm import SVC **.**
- **Decision Trees Classifier**: from sklearn.tree import DecisionTreeRegressor
- **Random Forest Classifier**: from sklearn.ensemble import RandomForestClassifier
- **Gradient Boost Classifier**: from sklearn.ensemble import GradientBoostingClassifier

#### Importing Scikit-learn module for regression models

Some of the regression models that can be imported from sklearn library includes:

- **Linear Regression**: from sklearn.linear\_model import LinearRegression
- **K Nearest Neighbor Regressor**: from sklearn.neighbors import KNeighborsRegressor
- **Support Vector Machine**: from sklearn.svm import SVR
- **LETTE:** Decision Trees Regressor: from sklearn.tree import DecisionTreeRegressor
- **Random Forest Regressor**: from sklearn.ensemble import RandomForestRegressor
- **Gradient Boost Regressor**: from sklearn.ensemble import GradientBoostingRegressor

### **3.1.1 Classification Machine Learning Model with Health Provider dataset in Ethiopia Problem statement**

You work as an analyst in the marketing department of a company that provides various medical insurance in Ethiopia. Your manager is unhappy with the low sales volume of a specific kind of insurance. The data engineer provides you with a sample dataset for those that visit the company website for medical insurance.

The dataset contains the following columns:

- $\blacksquare$  User ID
- $\leftarrow$  Gender
- $\overline{4}$  Age

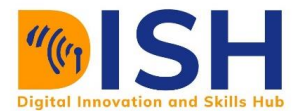

- $\downarrow$  Salary
- **+** Purchase: An indicator of whether the users purchased  $(1)$  or not-purchased  $(0)$  a particular product.

We plan to use the following classifier to predict whether a person that visits the insurance company will buy or not.

- $\downarrow$  Logistic regression
- $\leftarrow$  Random forest
- $\downarrow$  Naive Bayes
- $\overline{\phantom{a}}$  XGBoost
- $\triangleq$  Support Vector Machine (SVM)

#### **Import Python modules**

We need to import some packages that will enable us to explore the data and build machine learning models

```
import numpy as np
import pandas as pd
import matplotlib.pyplot as plt
import seaborn as sns
```

```
insurance = pd.read_csv("datasets/Medical_insurance_dataset.csv")
insurance.head(5)
```
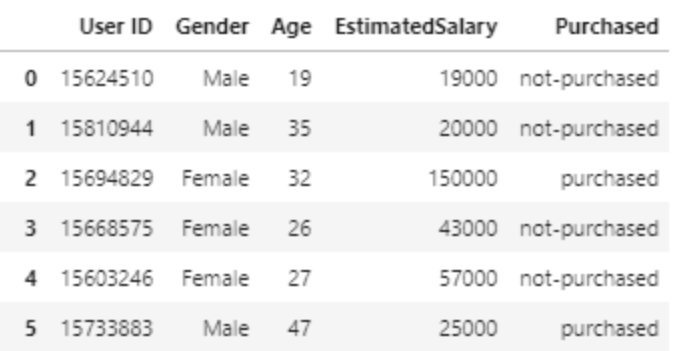

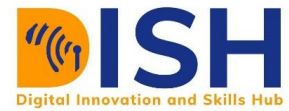

insurance.shape

#### (400, 5)

We have 5 variables and 400 instances of those that want to buy medical insurance or not in this data. The User ID is a random number generated for every customer to comes to the company for medical insurance. Therefore, it is not useful in predicting whether the person will buy medical insurance or not. We will therefore, remove that variable from the data.

```
insurance.drop(["User ID"], axis= "columns", inplace = True)
```
insurance.head()

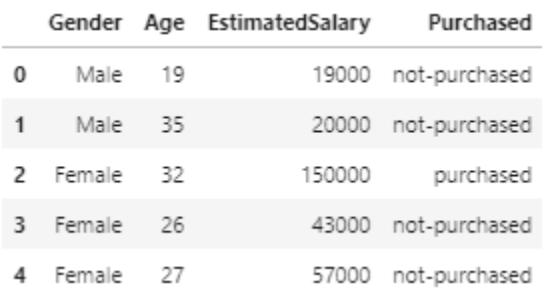

We want to transform or recode the label Purchased to have 1 for those that bought the insurance and 0 for those that did not purchased the insurance. This will transform the output variable (label) to be numeric.

```
insurance["Purchased"] = insurance["Purchased"].apply(lambda x: 1 if x == "pu
rchased" else 0)
```
insurance.head()

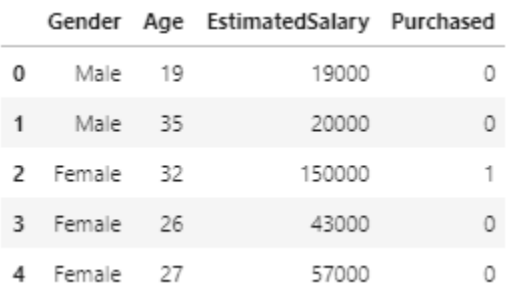

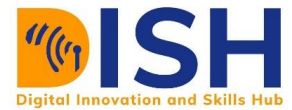

Now we have 3 features that include **gender**, **age**, and **estimated salary** while **purchased** is the label in this data. Since the label has just two classes or categories (purchased (1) and not-purchased (0)), this is a binary classification problem.

#### **3.1.2 Exploratory Data Analysis**

Fact generated by data exploratory will help us to know those features that can predict whether a person will purchase medical insurance or not. Let us start by visualizing the proportion of those that want to buy medical insurance or not.

```
sns.countplot(x = "Purchased", data = insurance);
```
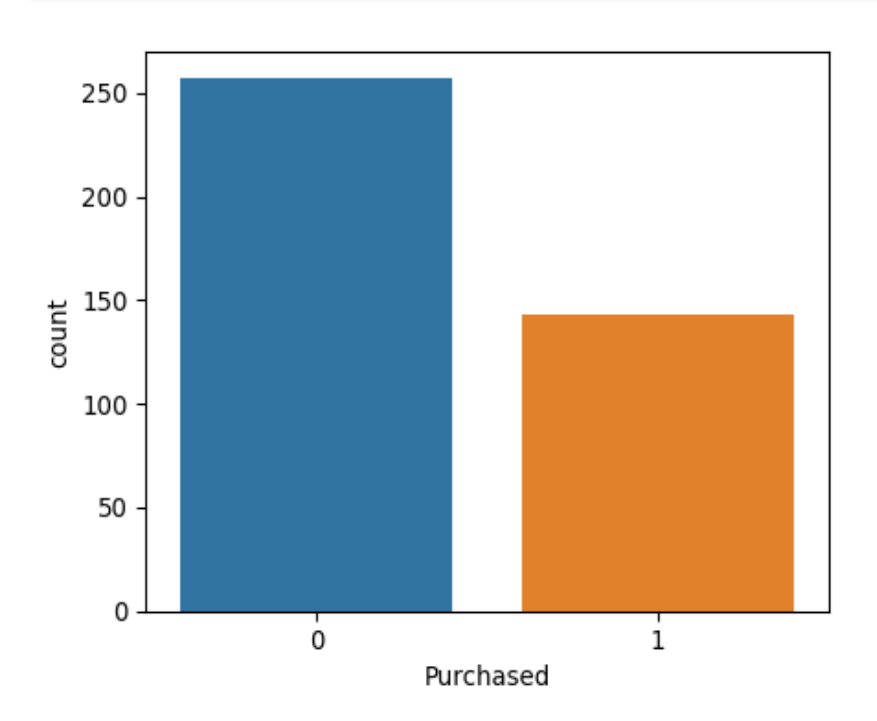

As you can see, majority of those that visit the medical insurance company did not want to buy the insurance. This is an example of class imbalanced. That is, there is no equal proportion of those that will buy or not.

```
sns.countplot(x = "Gender", data = insurance);
```
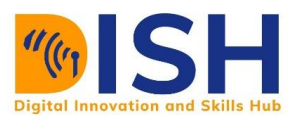

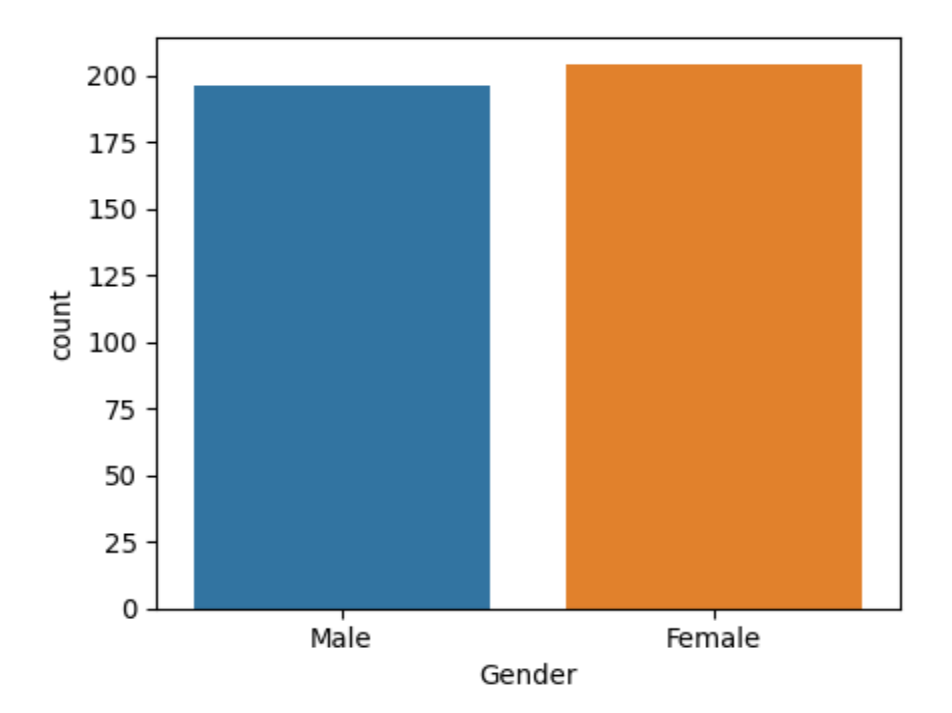

The proportion of males are almost the same as females.

```
sns.countplot(x = "Gender", hue = "Purchased", data = insurance)
```
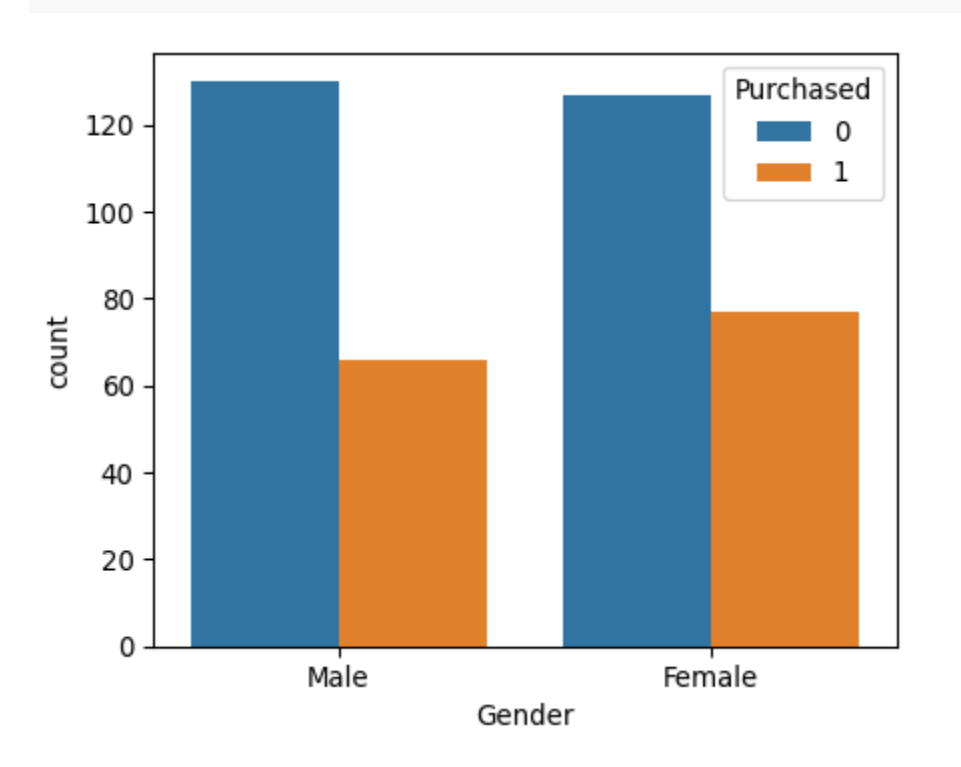

It seems that more females would purchase the insurance when compare with males.

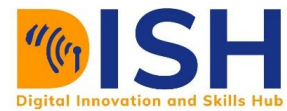

```
sns.boxplot(x = "Purchased", y = "Age", data = insurance);
```
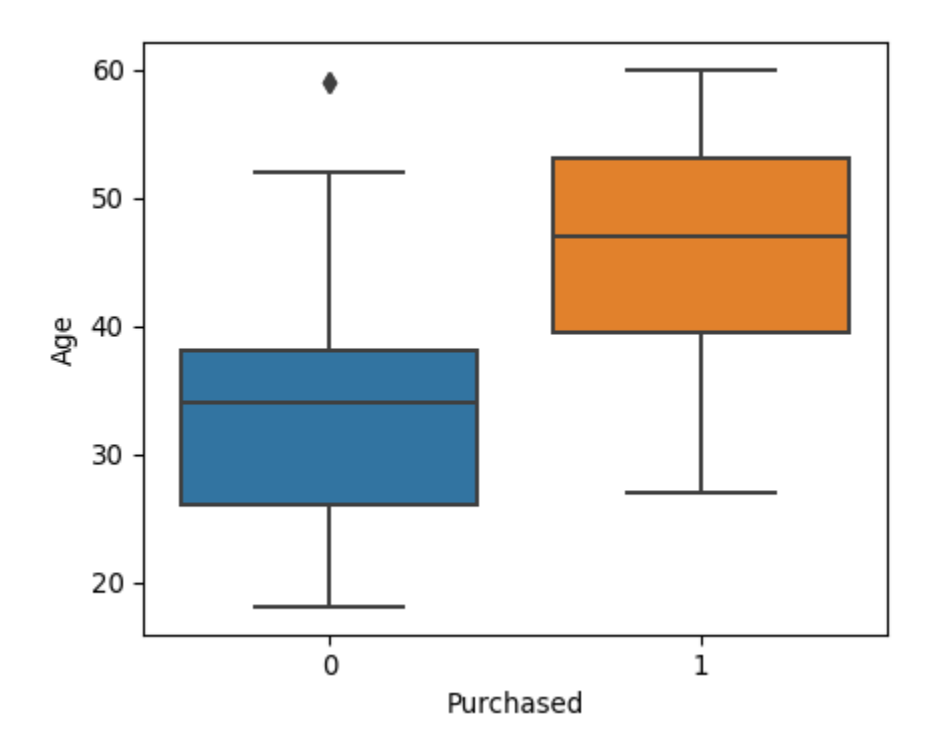

From the look of things, other people purchased the insurance compared with the younger people.

sns.boxplot(x **=** "Purchased", y **=** "EstimatedSalary", data **=** insurance)**;**

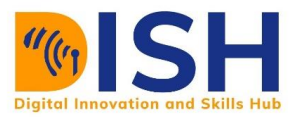

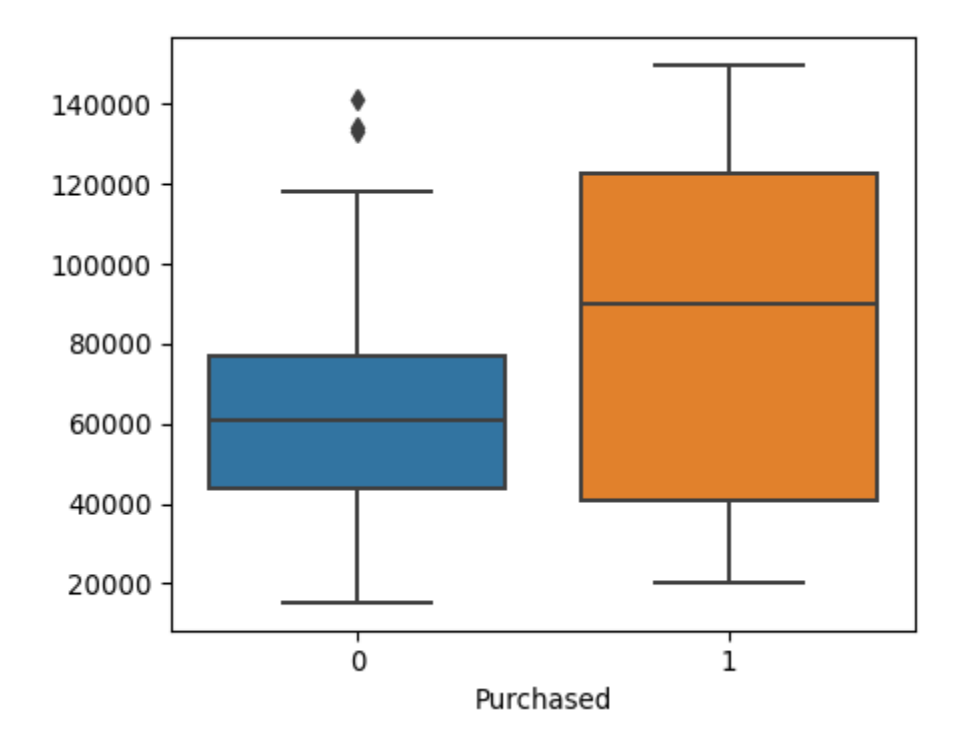

People that earned higher salary purchased the insurance while those that earned low did not purchase the insurance. Of course, it is expected you purchase a medical insurance when you have money.

Importing machine learning models

```
from sklearn import metrics # For model evaluation
from sklearn.model_selection import train_test_split # To divide the data int
o training and test set
```
#### **3.1.3 Data Preprocessing**

#### Separating features and the label from the data

Now is the time to build machine learning models for the task of predicting whether the customers will buy medical insurance or not. Therefore, we shall separate the set of features (X) from the label (Y).

```
# split data into features and target
X = insurance.drop(["Purchased"], axis= "columns") # dropping the label varia
ble (Purchased) from the data
```
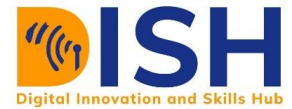

#### y **=** insurance["Purchased"]

X.head()

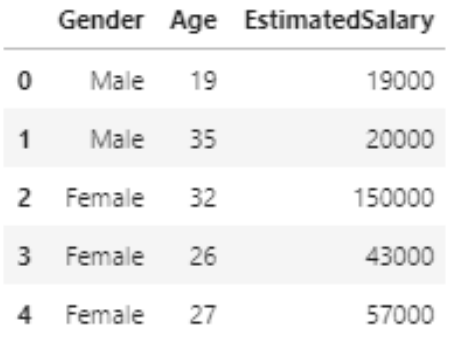

#### y.head()

0 0  $\,1$ 0  $\mathbf 2$  $\,1\,$ 3 0 4 0 Name: Purchased, dtype: int64

#### One-hot encoding

As discussed in data preprocessing, we need to create a one-hot encoding for all the categorical features in the data because some algorithms cannot work with categorical data directly. They require all input variables and output variables to be numeric. In this case, we will create a one-hot encoding for the gender feature by using **pd.get\_dummies()**.

```
pd.get_dummies(insurance["Gender"])
```
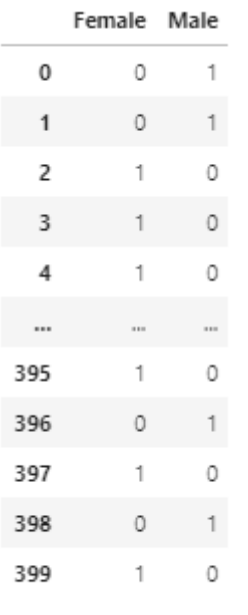

400 rows × 2 columns

In fact, **pd.get\_dummies( )** is very powerful to actually locate the categorical features and create a one-hot encoding for them. For example:

```
pd.get_dummies(X)
```
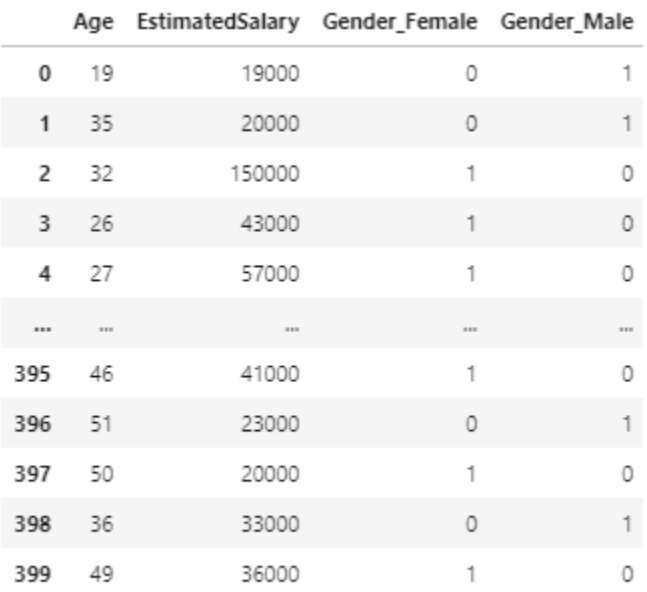

400 rows × 4 columns

We now save this one-hot encoding result into X.

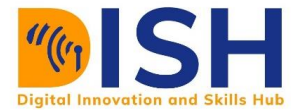

#### X **=** pd.get\_dummies(X)

#### X.head()

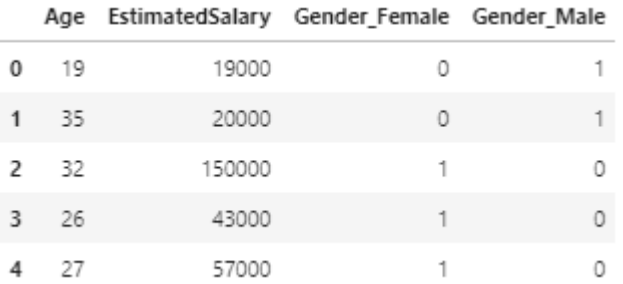

#### Split the data into training and test set

As discussed in A, We will split our dataset (Features (X) and Label (Y)) into training and test data by using **train\_test\_split( )** function from the sklearn. The training set will be 80% while the test set will be 20%. The **random\_state** that is set to 1234 is for all of us to have the same set of data. It can be set to any number of choices.

```
X_train, X_test, y_train, y_test = train_test_split(X, y, test_size = 0.2, ra
ndom_state= 1234)
```
We now have the pair of training data **(X\_train, y\_train)** and test data **(X\_test, y\_test)**

#### **3.2 Model training and evaluation**

We will use the training data to build the model and then use test data to make prediction and evaluation respectively.

#### **3.2.1 Logistic regression**

Let's train a Logistic regression model with our training data. We need to import the Logistic regression from the sklearn model

```
# Fitting Logistic Regression to the Training set
from sklearn.linear_model import LogisticRegression
```
We now create an object of class **LogisticRegression()** to train the model on

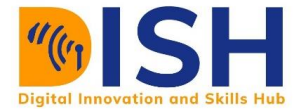

```
logisticmodel = LogisticRegression()
logisticmodel.fit(X_train, y_train)
```
LogisticRegression()

**logisticmodel.fit** trained the Logistic regression model. The model is now ready to make prediction for the unknown label by using only the features from the test data (**X\_test**).

logisticmodel.predict(X\_test)

array([0, 0, 0, 0, 0, 0, 0, 0, 0, 0, 0, 0, 0, 0, 0, 0, 0, 0, 0, 0, 0, 0, 0, 0, 0, 0, 0, 0, 0, 0, 0, 0, 0, 0, 0, 0, 0, 0, 0, 0, 0, 0, 0, 0, 0, 0, 0, 0, 0, 0, 0, 0, 0, 0, 0, 0, 0, 0, 0, 0, 0, 0, 0, 0, 0, 0, 0, 0, 0, 0, 0, 0, 0, 0, 0, 0, 0, 0, 0, 0])

Let's save the prediction result into **logistic\_prediction**. This is what the model predicted for us.

logistic\_prediction **=** logisticmodel.predict(X\_test)

#### **Model evaluation**

Since we know the true label in the test set (i.e. **y\_test**), we can compare this prediction with it, hence evaluate the logistic model. I have created a function that will help you visualize a confusion matrix for the logistic model and you can call on it henceforth to check the performance of any model.

```
def ConfusionMatrix(ytest, ypred, label = ["Negative", "Positive"]):
     "A beautiful confusion matrix function to check the model performance"
     from sklearn.metrics import confusion_matrix
     import seaborn as sns
     cm = confusion_matrix(ytest, ypred)
     plt.figure(figsize=(7, 5))
     sns.heatmap(cm, annot = True, cbar = False, fmt = 'd', cmap = 'YlGn')
     plt.xlabel('Predicted', fontsize = 13)
     plt.xticks([0.5, 1.5], label)
    plt.yticks([0.5, 1.5], label)
```
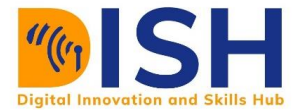

```
 plt.ylabel('Truth', fontsize = 13)
 plt.title('A confusion matrix');
```
By using the **ConfusionMatrix( )** function, we have:

```
ConfusionMatrix(y_test, logistic_prediction, label= ["not-purchased", "purcha
sed"])
```
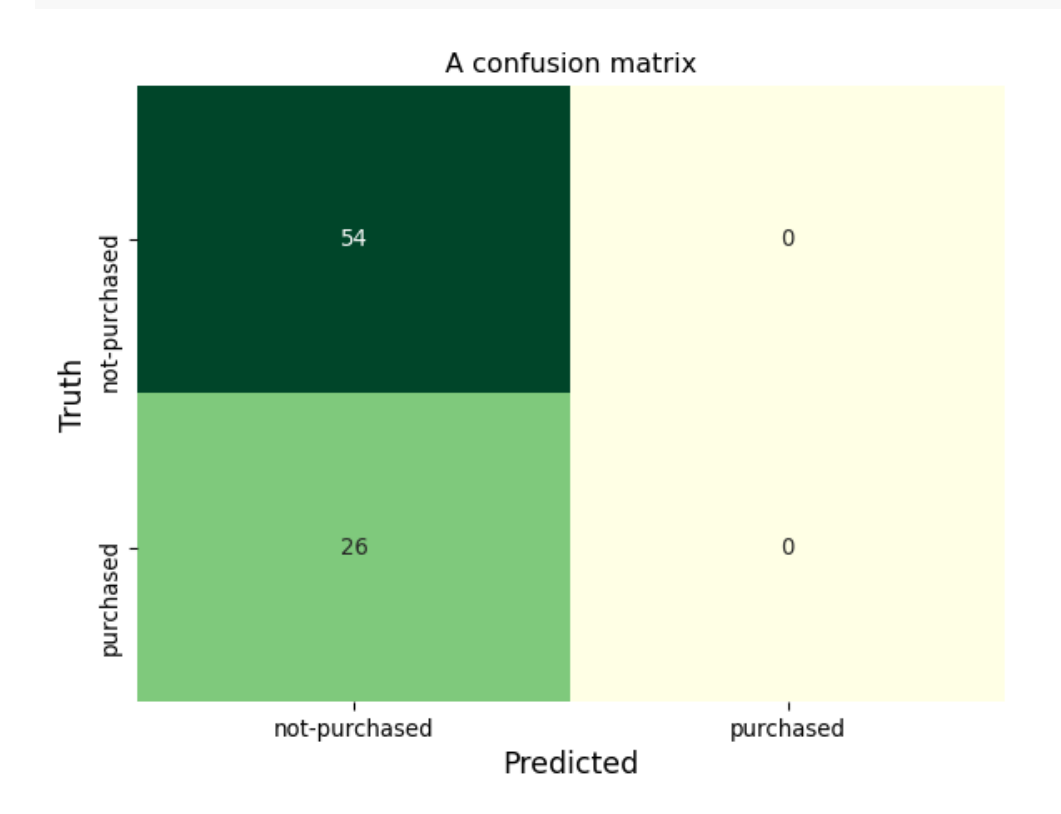

# **Interpretation of the logistic regression model evaluation performance**

- $\ddot{\phantom{1}}$  There are 54 True Negatives (TN): predicting that the customer will not buy the insurance and truly the customer did not buy the insurance.
- $\ddot{\phantom{1}}$  There are 26 False Negative (FN): predicting that the customer will not buy the insurance and the customer actually bought the insurance.

# **Evaluation metric**

We will use some functions such accuracy and F1-score from metrics module.

#### **We can check the accuracy by using:**

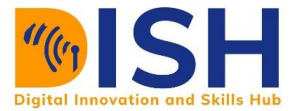

```
metrics.accuracy_score(y_test, logistic_prediction)
```
#### 0.675

The accuracy of the model is 66.25%. We cannot trust this accuracy since the data is class imbalanced. Therefore, we are going to use F1 score instead.

metrics.f1 score(y test, logistic prediction)

0.0

As you can see from the confusion matrix and the result of F1 score, this model is not efficient to predict whether or not a customer will buy the insurance.

### Naive Bayes

Let's train a Naive Bayes classifier with our training data. We need to import the model from the sklearn model

```
from sklearn.naive_bayes import GaussianNB
naivemodel = GaussianNB()
naivemodel.fit(X train, y train)
```
GaussianNB()

**naivemodel.fit()** trained the Naive Bayes model. The model is now ready to make prediction for the unknown label by using only the features from the test data (**X\_test**).

naivemodel\_prediction **=** naivemodel.predict(X\_test)

You can call one **naivemodel\_prediction**to see the prediction

```
naivemodel_prediction
```
array([0, 0, 0, 0, 0, 1, 0, 1, 0, 0, 1, 0, 1, 0, 0, 1, 0, 1, 1, 0, 0, 1, 0, 0, 0, 1, 0, 1, 0, 1, 0, 0, 0, 0, 1, 0, 0, 1, 0, 0, 1, 0, 0, 0, 0, 0, 0, 1, 1, 0, 0, 0, 0, 1, 0, 0, 0, 1, 1, 0, 1, 0, 1, 0, 0, 1, 0, 0, 0, 1, 0, 0, 0, 0, 0, 1, 0, 0, 0, 0])

By using the **ConfusionMatrix()** function, we can see how the model performed:

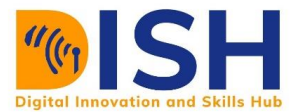

ConfusionMatrix(y\_test, naivemodel\_prediction, label**=** ["not-purchased", "purc hased"])

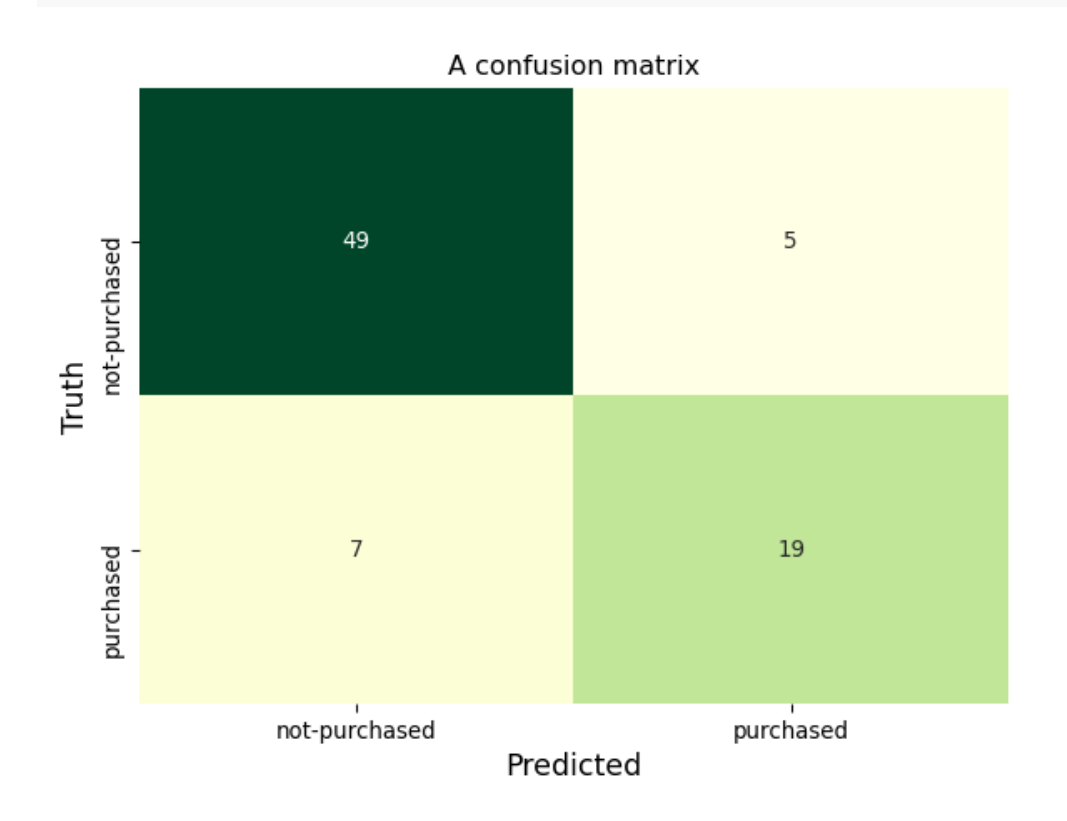

# **Interpretation of the Naive model evaluation performance**

- $\ddot$  There are 49 True Negatives (TN): predicting that the customer will not buy the insurance and truly the customer did not buy the insurance.
- $\ddot{\phantom{1}}$  There are 19 True Positives (TP): predicting that the customer will buy the insurance and truly the customer did buy the insurance.
- $\ddot$  There are 7 False Negatives (FN): predicting that the customer will not buy the insurance and the customer actually bought the insurance.
- $\ddot{\phantom{1}}$  There are 5 False Positives (FN): predicting that the customer will buy the insurance and the customer did not buy the insurance.

# **Evaluation metrics**

We are going to check the **accuracy** and **F1** score of them model.

**We can check the accuracy by using:**

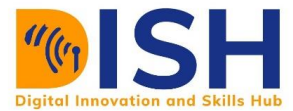

metrics.accuracy\_score(y\_test, naivemodel\_prediction)

0.85

The accuracy of the model is 85%

#### **We can check the F1 score by using:**

metrics.f1 score(y test, naivemodel prediction)

0.76

The F1 score of the model is 76%

As you can see, this model seems good in predicting whether a patient will buy insurance or not.

### **3.2.2 Random Forest Model**

Let's train a Random Forest model with our training data. We need to import the Random Forest model from the sklearn module

```
from sklearn.ensemble import RandomForestClassifier
randomforestmodel = RandomForestClassifier()
randomforestmodel.fit(X_train, y_train)
```

```
RandomForestClassifier()
```
**randomforestmodel.fit()** trained the Random Forest model on the training data. The model is now ready to make prediction for the unknown label by using only the features from the test data (**X\_test**).

```
randomforestmodel_prediction = randomforestmodel.predict(X_test)
```
You can call one **randomforestmodel\_prediction** to see the prediction

randomforestmodel\_prediction

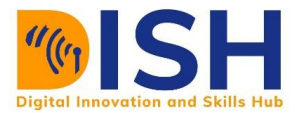

array([0, 0, 0, 0, 1, 1, 0, 1, 0, 0, 1, 0, 1, 0, 0, 1, 0, 1, 1, 1, 0, 1, 1, 0, 0, 1, 0, 1, 0, 1, 0, 1, 0, 0, 1, 0, 0, 1, 0, 1, 1, 0, 0, 0, 1, 0, 0, 1, 1, 0, 1, 0, 0, 1, 0, 0, 0, 1, 1, 0, 1, 0, 1, 0, 0, 1, 0, 0, 0, 1, 0, 0, 0, 0, 0, 1, 0, 0, 0, 0])

By using the **ConfusionMatrix()** function, we can see how the model performed:

```
ConfusionMatrix(y_test, randomforestmodel_prediction, label= ["not-purchased"
, "purchased"])
```
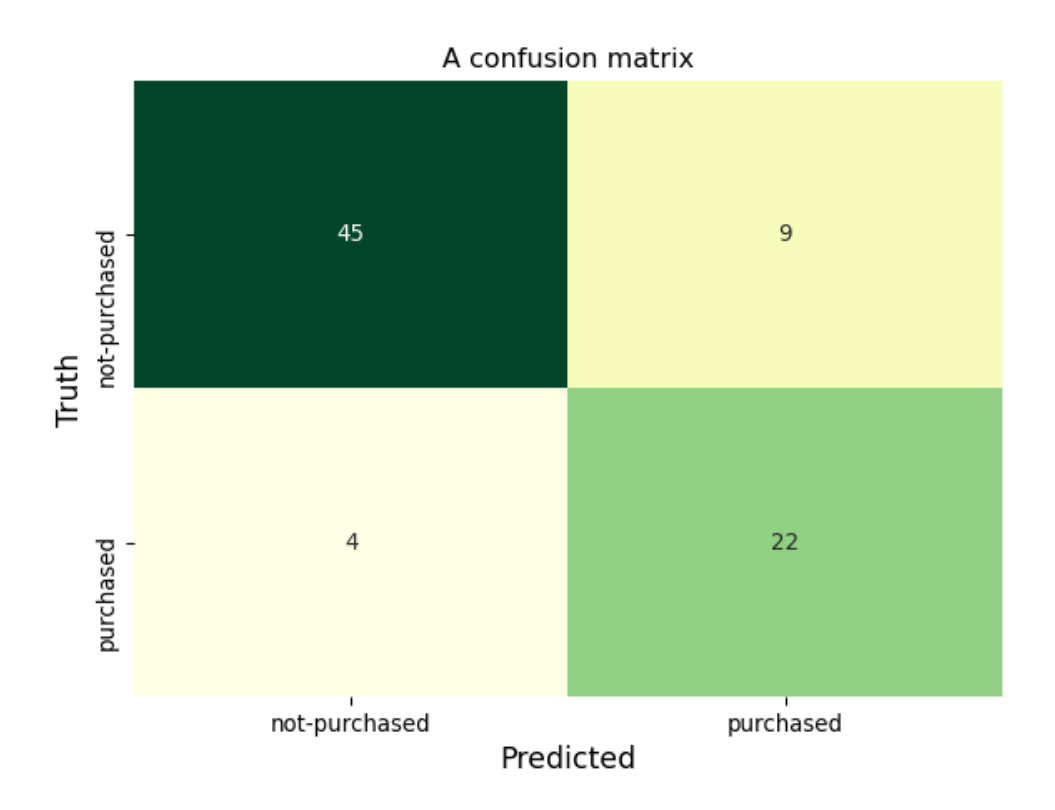

# **Interpretation of the Random Forest model evaluation performance**

- $\ddot{\text{+}}$  There are 45 True Negatives (TN): predicting that the customer will not buy the insurance and truly the customer did not buy the insurance.
- $\ddot{\phantom{1}}$  There are 22 True Positives (TP): predicting that the customer will buy the insurance and truly the customer did buy the insurance.
- $\ddot$  There are 4 False Negatives (FN): predicting that the customer will not buy the insurance and the customer actually bought the insurance.

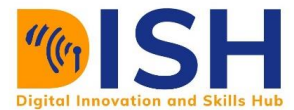

 $\ddot{\phantom{1}}$  There are 9 False Positives (FN): predicting that the customer will buy the insurance and the customer did not buy the insurance.

# **Evaluation metrics**

We are going to check the **accuracy** and **F1** score of them model.

#### **We can check the accuracy by using:**

metrics.accuracy\_score(y\_test, randomforestmodel\_prediction)

0.8375

The accuracy of the model is 83.75%

#### **We can check the F1 score by using:**

metrics.f1\_score(y\_test, randomforestmodel\_prediction)

0.7719298245614036

The F1 score of the model is 77.19%

As you can see, this model seems good in predicting whether a patient will buy insurance or not.

# **3.2.3 Extreme Gradient Boost (XGBoost) Model**

Let's train an XGBoost model with our training data. We need to import the XGBoost model from the sklearn module but before we do that, we need to install the module because it is not available in the sklearn.

#### How to install XGBoost

Go to your termina and type **pip install xgboost**

**pip install xgboost**

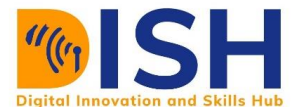

```
PS C:\Users\OGUNDEPO EZEKIEL .A> pip install xgboost
Collecting xgboost
  Downloading xgboost-1.3.3-py3-none-win_amd64.whl (95.2 MB)
                          THEFFECT | 95.2 MB 17 kB/s
Requirement already satisfied: numpy in c:\users\ogundepo ezekiel .a\anaconda3\lib\site-packages (from xgboost) (1.19.2)
Requirement already satisfied: scipy in c:\users\ogundepo ezekiel .a\anaconda3\lib\site-packages (from xgboost) (1.5.2)
Installing collected packages: xgboost
Successfully installed xgboost-1.3.3
PS C:\Users\OGUNDEPO EZEKIEL .A> ∏
```
After installation, you can now import it as follows:

```
from xgboost import XGBClassifier
xgboostmodel = XGBClassifier(use_label_encoder=False)
xgbboostmodel = xgboostmodel.fit(X_train, y_train)
```
**xgboostmodel.fit()** trained the XGBoost model on the training data. The model is now ready to make prediction for the unknown label by using only the features from the test data (**X\_test**).

```
xgbboostmodel_prediction = xgboostmodel.predict(X_test)
```
You can call on **xgbboostmodel\_prediction** to see the prediction

```
xgbboostmodel_prediction
```

```
array([0, 0, 0, 0, 1, 1, 0, 1, 0, 1, 1, 0, 1, 0, 0, 1, 0, 1, 1, 1, 0, 0, 1, 0, 0, 1, 0, 1, 0, 1, 0, 1, 0, 0, 1, 0, 
0, 0, 0, 1, 0, 0, 0, 0, 1, 0, 0, 1, 1, 0, 0, 0, 0, 1, 0, 0, 0, 1, 0, 0, 1, 0, 1, 0, 0, 1, 0, 0, 0, 1, 0, 0, 0, 0, 0, 0, 
0, 0, 0, 0])
```
By using the **ConfusionMatrix( )** function, we can see how the model performed:

```
ConfusionMatrix(y_test, xgbboostmodel_prediction, label= ["not-purchased", "p
urchased"])
```
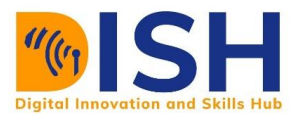

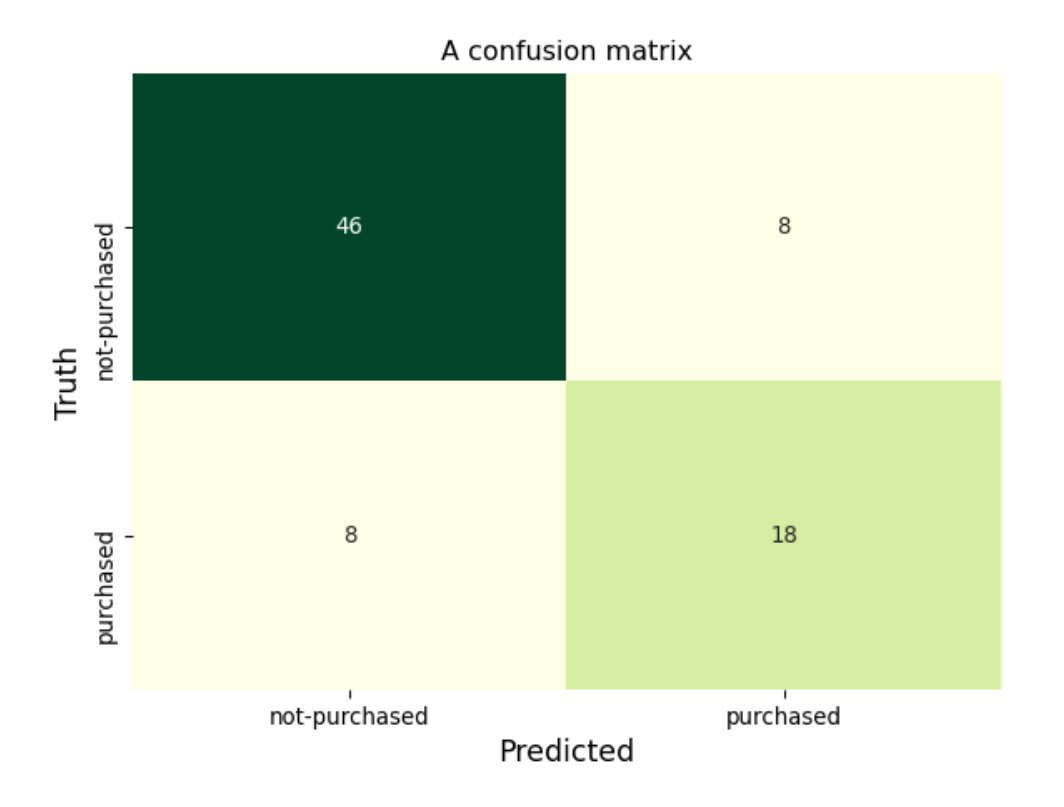

# **Interpretation of the XGBoost model evaluation performance**

- $\ddot$  There are 46 True Negatives (TN): predicting that the customer will not buy the insurance and truly the customer did not buy the insurance.
- $\ddot{\phantom{1}}$  There are 18 True Positives (TP): predicting that the customer will buy the insurance and truly the customer did buy the insurance.
- $\ddot{+}$  There are 8 False Negatives (FN): predicting that the customer will not buy the insurance and the customer actually bought the insurance.
- $\ddot{\phantom{1}}$  There are 8 False Positives (FN): predicting that the customer will buy the insurance and the customer did not buy the insurance.

# **Evaluation metrics**

We are going to check the **accuracy** and **F1** score of the model.

#### **We can check the accuracy by using:**

metrics.accuracy\_score(y\_test, xgbboostmodel\_prediction)

0.8

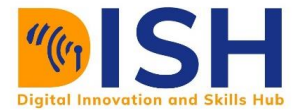

The accuracy of the model is 80%

#### **We can check the F1 score by using:**

metrics.f1 score(y test, xgbboostmodel prediction)

0.6923076923076923

The F1 score of the model is 69.23%

As you can see, this model seems good in predicting whether a patient will buy insurance or not.

# **3.2.4 Support Vector Machine (SVM)**

Let's train a Support Vector Machine model with our training data. We need to import the Support Vector Machine model from the sklearn module

```
from sklearn.svm import SVC
SVMmodel = SVC()
SVMmodel.fit(X_train, y_train)
```
 $SVC()$ 

**SVMmodel.fit()** trained the Support Vector Machine on the training data. The model is now ready to make prediction for the unknown label by using only the features from the test data (**X\_test**).

```
SVMmodel_prediction = SVMmodel.predict(X_test)
```
You can call on **SVMmodel\_prediction** to see what has been predicted.

SVMmodel prediction

array([0, 0, 0, 0, 0, 1, 0, 1, 0, 0, 0, 0, 0, 0, 0, 1, 0, 0, 1, 0, 0, 1, 1, 0, 0, 1, 0, 0, 0, 0, 0, 1, 0, 0, 0, 0, 0, 0, 0, 1, 1, 0, 0, 0, 0, 0, 0, 0, 0, 0, 0, 0, 0, 0, 0, 0, 0, 1, 1, 0, 0, 0, 1, 0, 0, 1, 0, 0, 0, 1, 0, 0, 0, 0, 0, 1, 0, 0, 0, 0])

By using the **ConfusionMatrix( )** function, we can see how the model performed:

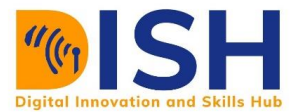

ConfusionMatrix(y\_test, SVMmodel\_prediction, label**=** ["not-purchased", "purcha sed"])

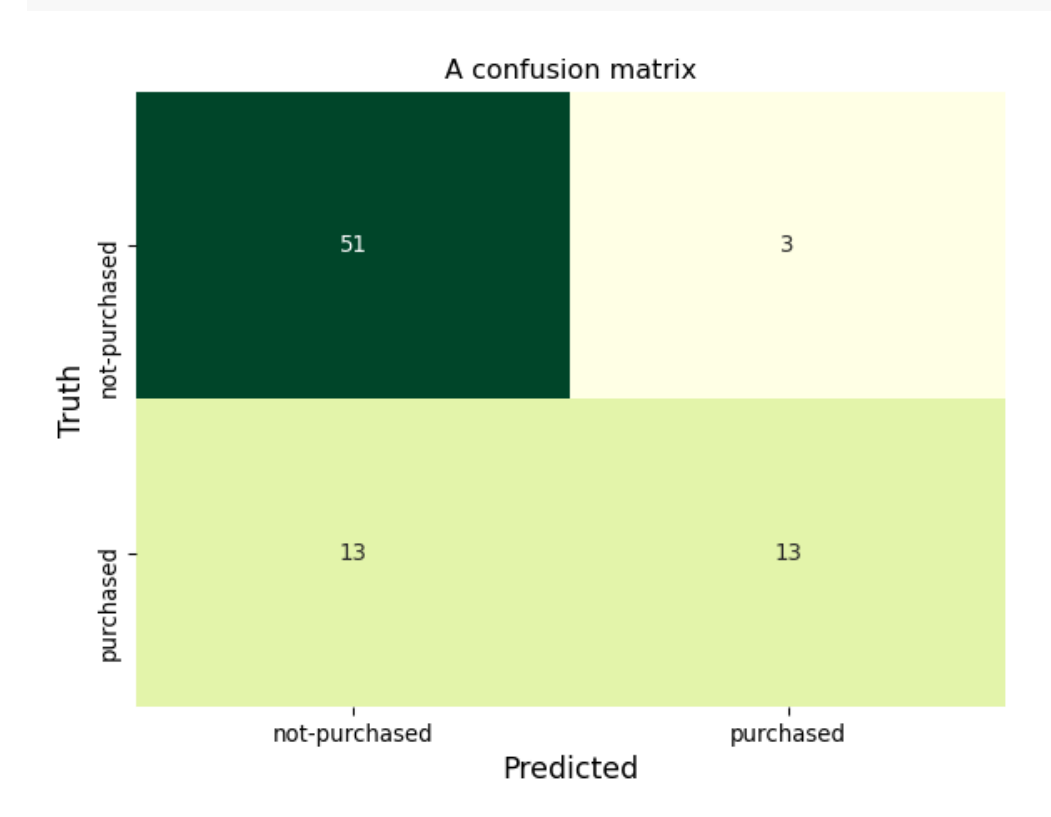

# **Interpretation of the Random Forest model evaluation performance**

- $\ddot$  There are 51 True Negatives (TN): predicting that the customer will not buy the insurance and truly the customer did not buy the insurance.
- $\ddot{\phantom{1}}$  There are 13 True Positives (TP): predicting that the customer will buy the insurance and truly the customer did buy the insurance.
- $\ddot$  There are 13 False Negatives (FN): predicting that the customer will not buy the insurance and the customer actually bought the insurance.
- $\ddot{\phantom{1}}$  There are 3 False Positives (FN): predicting that the customer will buy the insurance and the customer did not buy the insurance.

# **Evaluation metrics**

We are going to check the **accuracy** and **F1** score of the model.

**We can check the accuracy by using:**

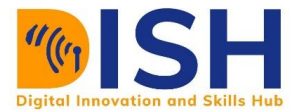

metrics.accuracy\_score(y\_test, SVMmodel\_prediction)

0.8

The accuracy of the model is 80%

#### **We can check the F1 score by using:**

metrics.f1\_score(y\_test, SVMmodel\_prediction)

0.6190476190476191

The F1 score of the model is 61.9%

As you can see, this model seems good in predicting whether a patient will buy insurance or not.

#### **Models Summary**

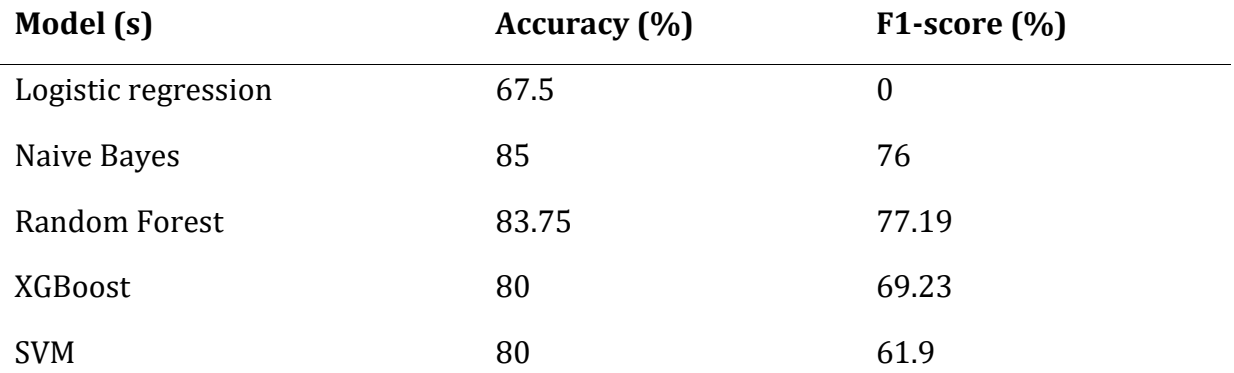

Having train all the five (5) models, we can see that the best model that can accurately predict whether a customer will buy the insurance or not is the Random Forest Model.

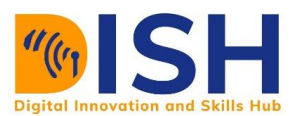

## Class activity 1 (Peer to peer review activity)

# **Peer to Peer Interaction**

### *Visit the LMS, locate forum activity and participate in the discussion*

Use the following models to predict whether a customer will buy insurance or not. Your teacher has also included how to import those models for you.

**K Nearest Neighbor**: from sklearn.neighbors import KNeighborsClassifier

**↓ Decision Trees Classifier**: from sklearn.tree import DecisionTreeClassifier

**Gradient Boost Classifier**: from sklearn.ensemble import GradientBoostingClassifier

Which of the three (3) model is the best in term of the F1 score?

# Class activity 2

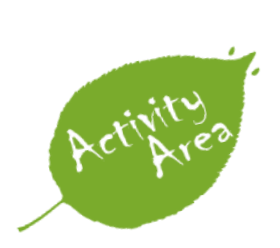

The employee retention dataset (**HR\_comma\_sep.csv**) from

<https://www.kaggle.com/giripujar/hr-analytics> can be seen in the activity directory. The dataset is from Human resources department of one big company in Somalia. The HR want to determine what is making the staff to leave the company and they have tasked you, a data scientist, to build a model to predict

who is like to leave the company. The label in the dataset is **left (retention)**:

- 1. Do some exploratory data analysis to figure out which variables have direct and clear impact on employee retention (i.e. whether they leave the company or continue to work)
- 2. Plot bar charts showing impact of employee salaries on retention
- 3. Plot bar charts showing correlation between department and employee retention
- 4. Build at least three classification models for the dataset
- 5. Measure the accuracy of those models

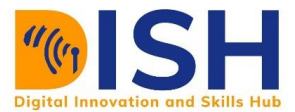

6. Which model is the best among the models trained?

# **3.3 Regression Machine Learning Model with Kenya restaurant**

# **dataset**

The objective of the regression task is to predict the amount of tip (gratuity in Kenya Shilling) given to a food server based on total\_bill, gender, smoker (whether they smoke in the party or not), day(day of the week for the party), time(time of the day whether for lunch or dinner), and size(size of the party).

**Label**: The label for this problem is tip.

**Features**: There are 6 features and they include total bill, gender, smoker, day, time, and size.

We plan to use the following regression models (regressor) to predict the amount of tips that will be given during a particular party in the restaurant:

- $\downarrow$  Ordinary Least Square (OLS)
- $\triangleq$  Support Vector Machine (SVM)
- $\overline{\phantom{a}}$  Extreme Gradient Boosting (XGBoost)
- $\blacksquare$  Decision Tree
- $\downarrow$  Random Forest

#### **3.3.1 Import Python modules**

We need to import some packages that will enable us to explore the data and build machine learning models

```
import numpy as np
import pandas as pd
import matplotlib.pyplot as plt
```
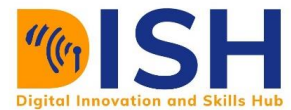

import seaborn as sns from pandas\_profiling import ProfileReport

```
tip = pd.read_csv("datasets/tips.csv")
tip.head(10)
```
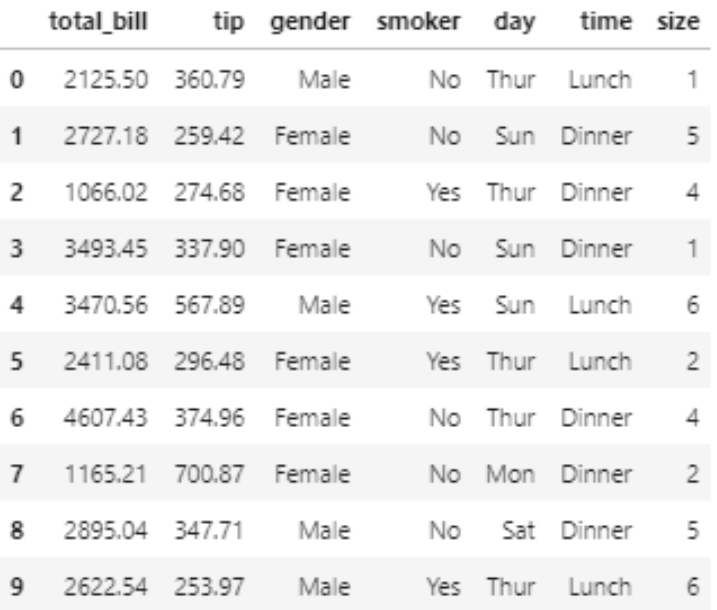

tip.shape

# (744, 7)

We can use pandas\_profiling to do some data exploration before training our models

```
tip.profile_report()
```
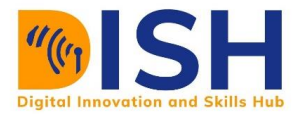

# Overview

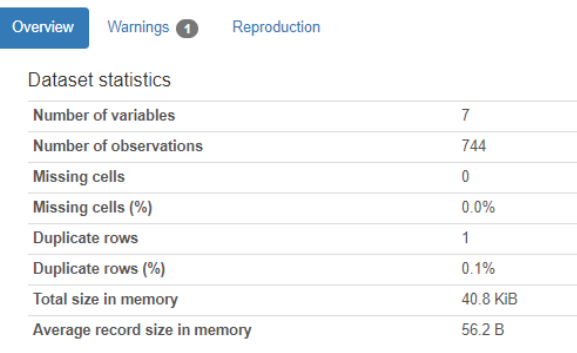

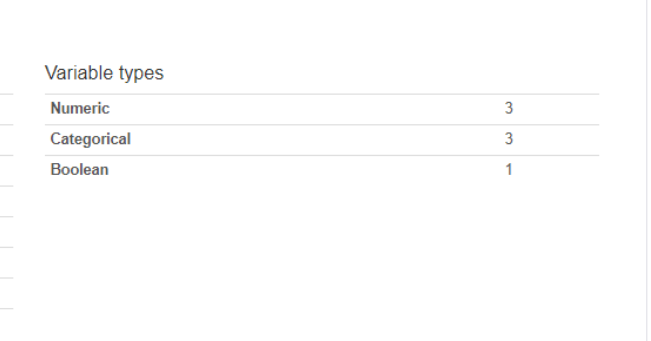

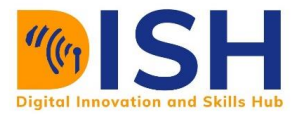

# Variables

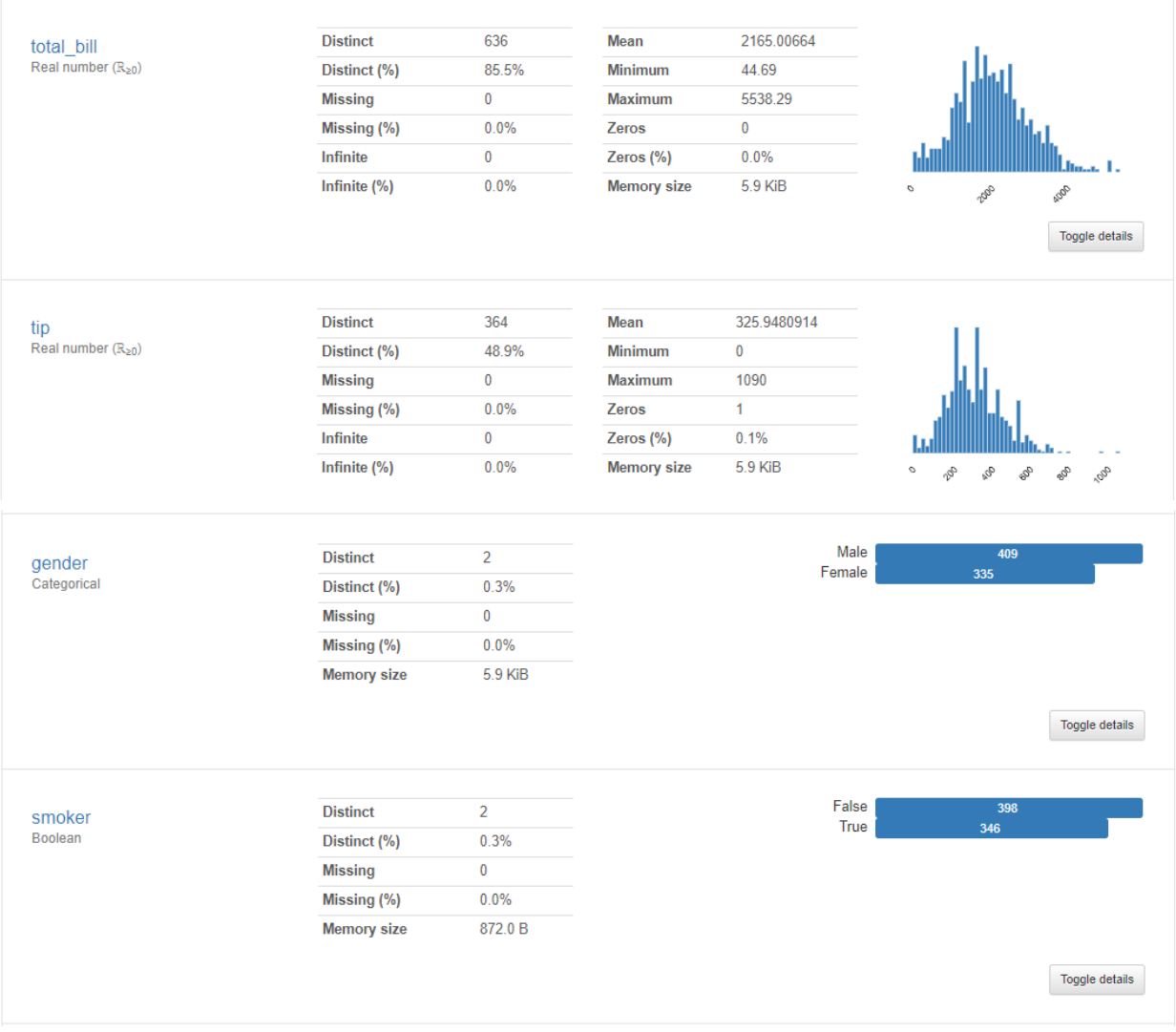

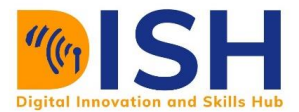

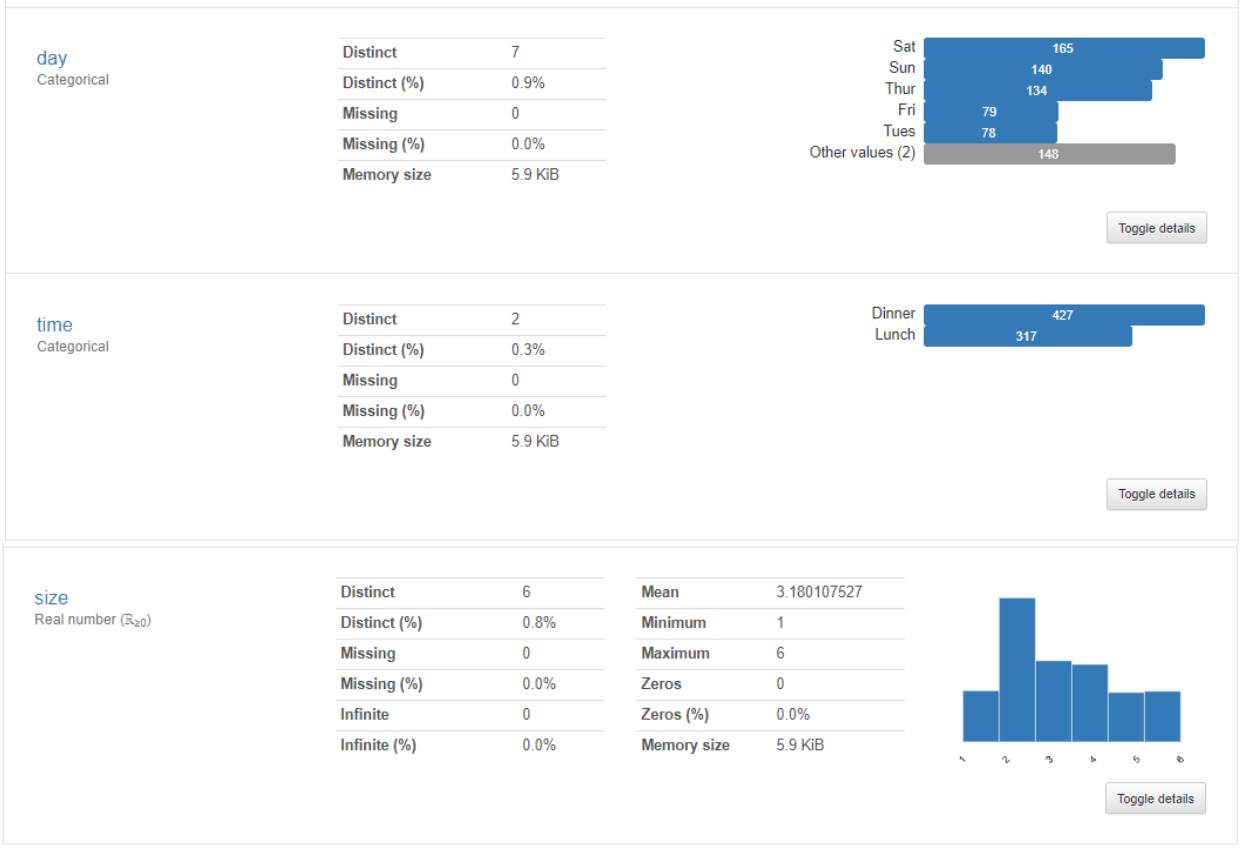

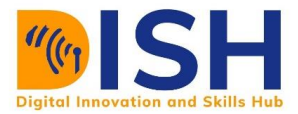

# Interactions

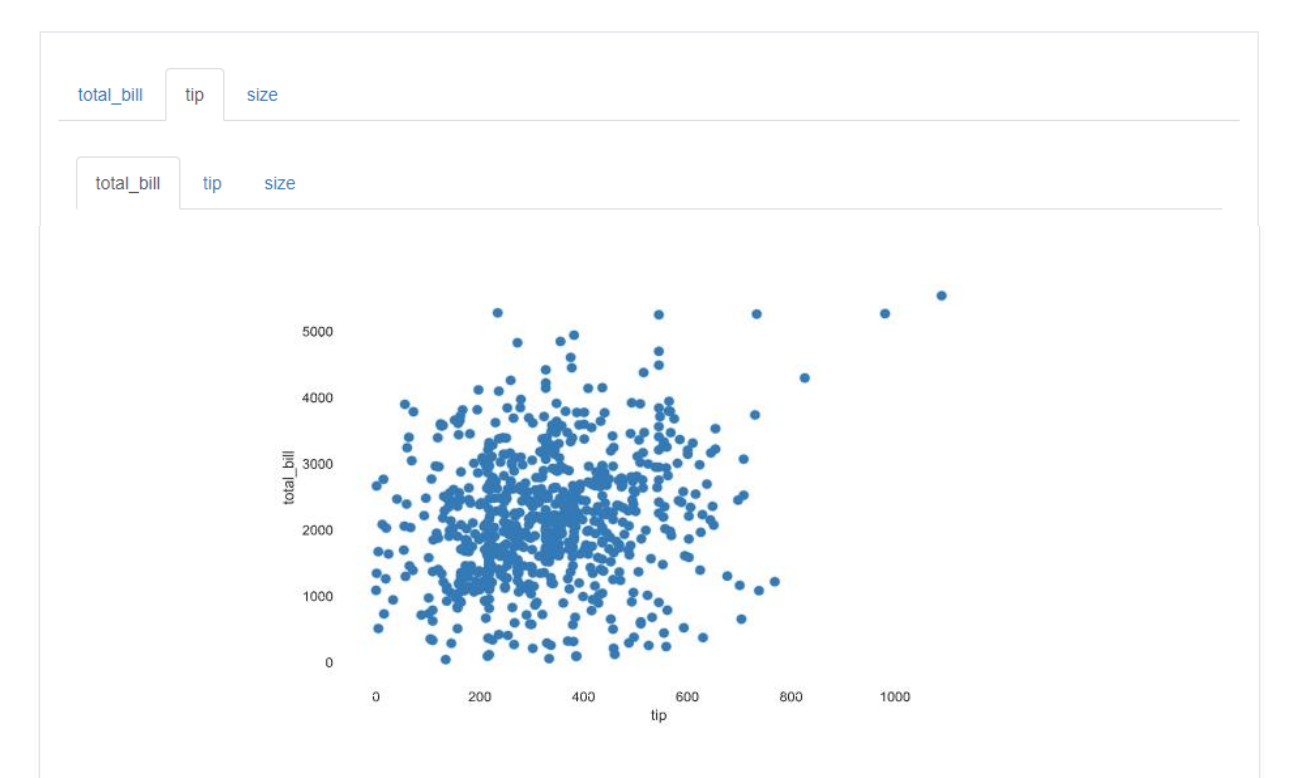

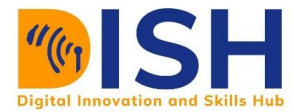

# Correlations

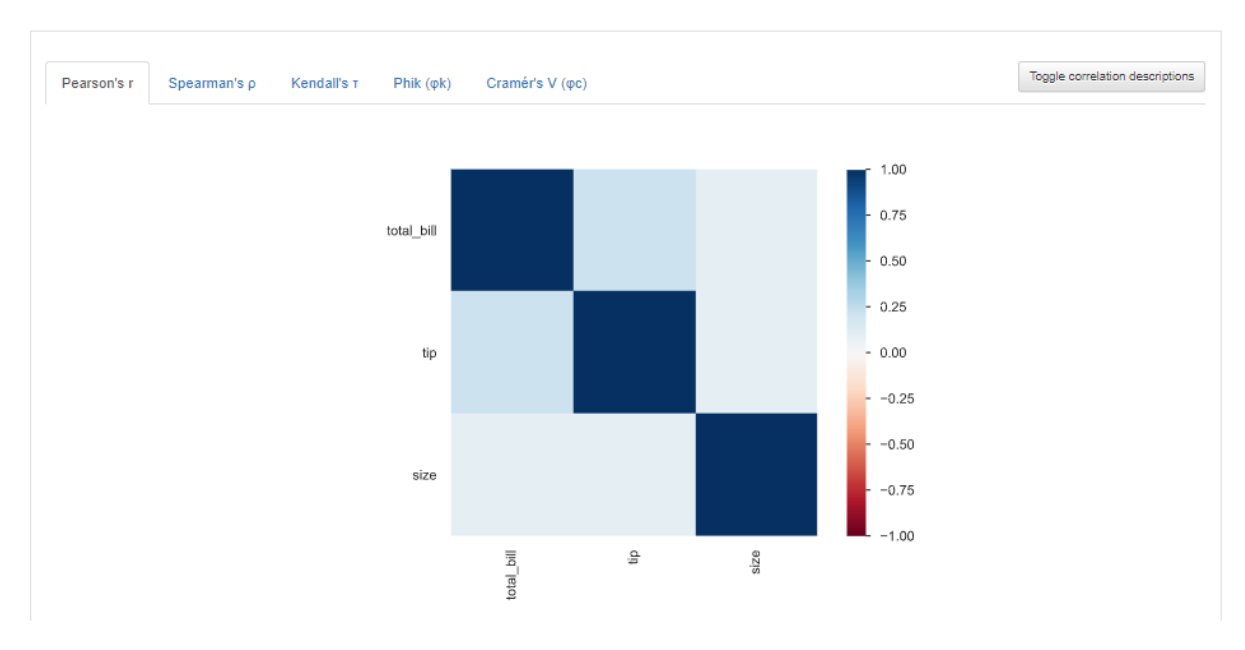

# **Missing values**

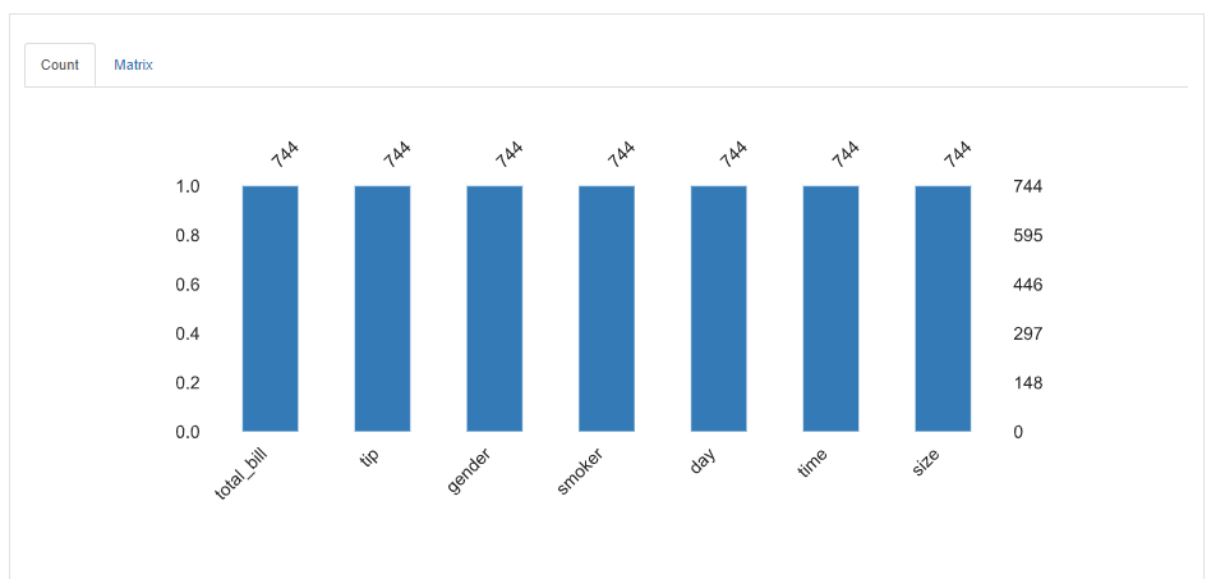

A simple visualization of nullity by column.

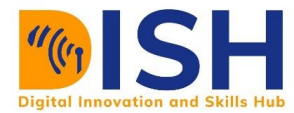

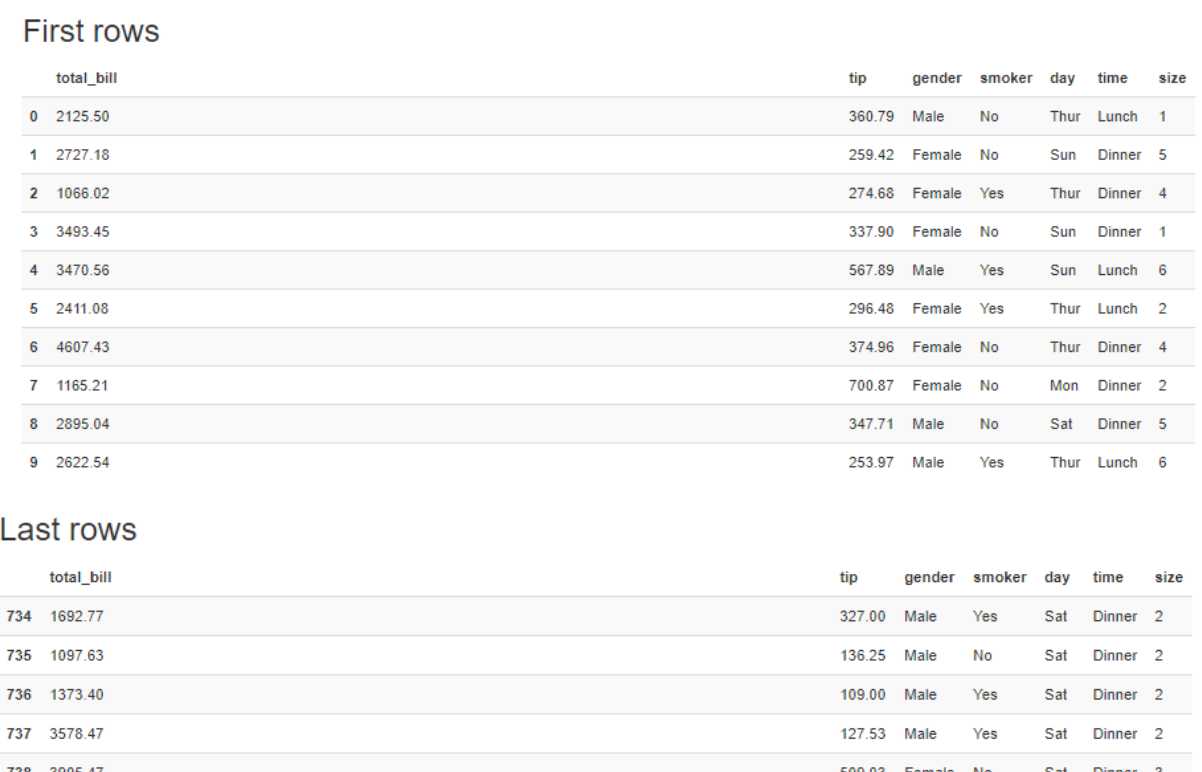

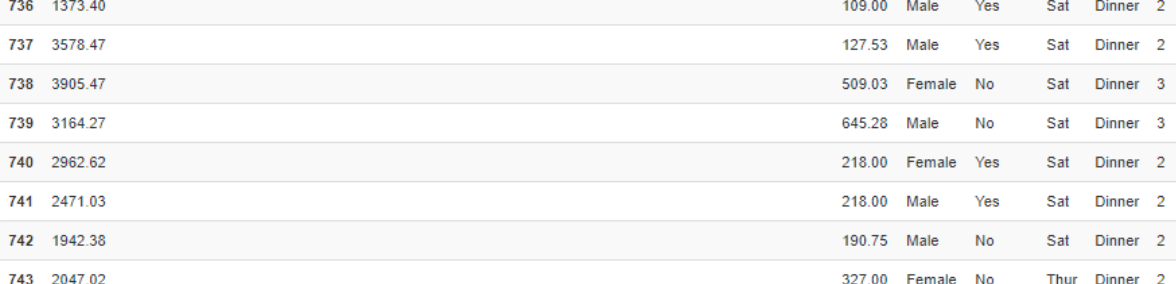

# Duplicate rows

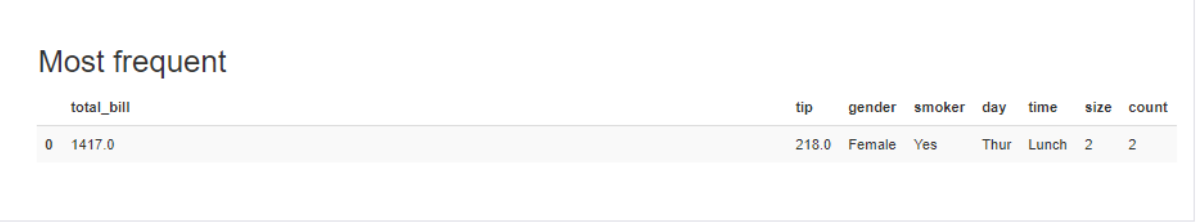

Report generated with pandas-profiling.

We can also explore the relationship between the amount of tip and categorical variables

# **tip vs. gender**

sns.boxplot(x **=** "gender", y **=** "tip", data **=** tip) plt.ylabel("Amount of tip")**;**

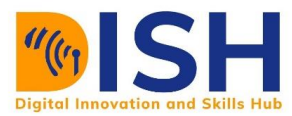

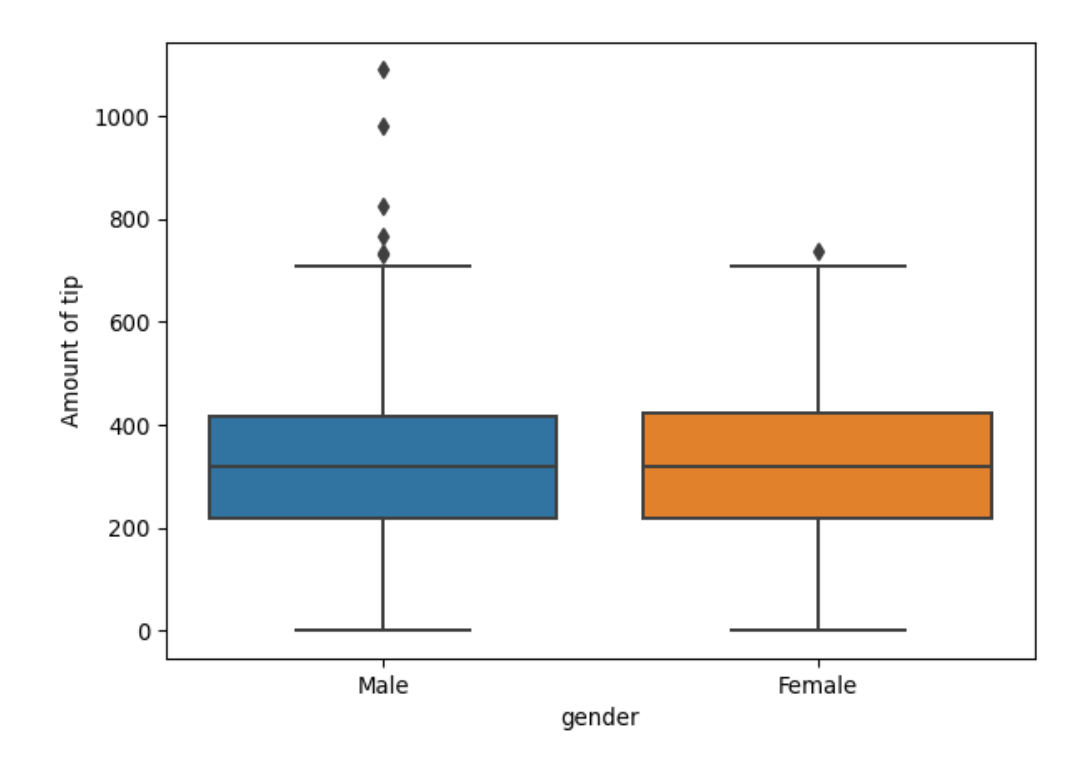

The amount of tips given by both gender is almost the same although there was an extreme amount of tip given by some men.

# **tip vs. smoker**

sns.boxplot(x **=** "smoker", y **=** "tip", data **=** tip) plt.ylabel("Amount of tip")**;**

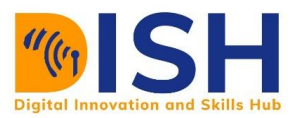

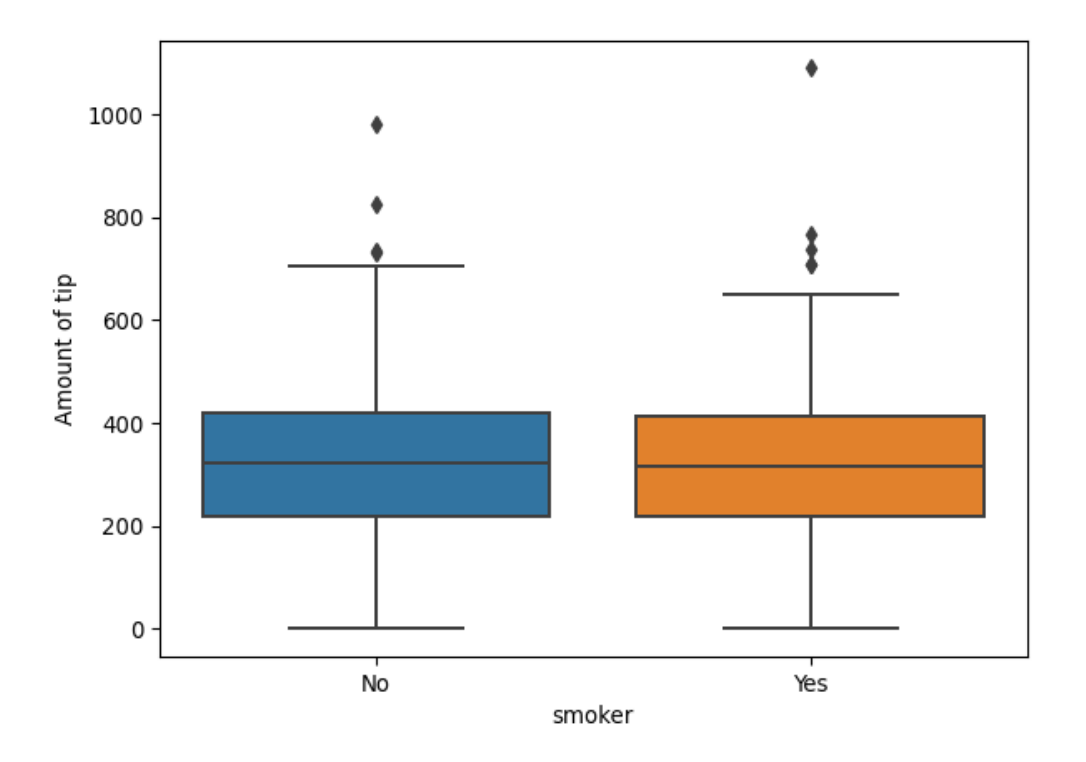

Smoker and non-smoker gave almost amount of tip.

# **tip vs. time**

sns.boxplot(x **=** "time", y **=** "tip", data **=** tip)

plt.ylabel("Amount of tip")**;**

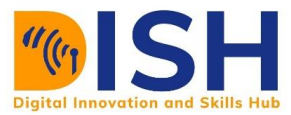

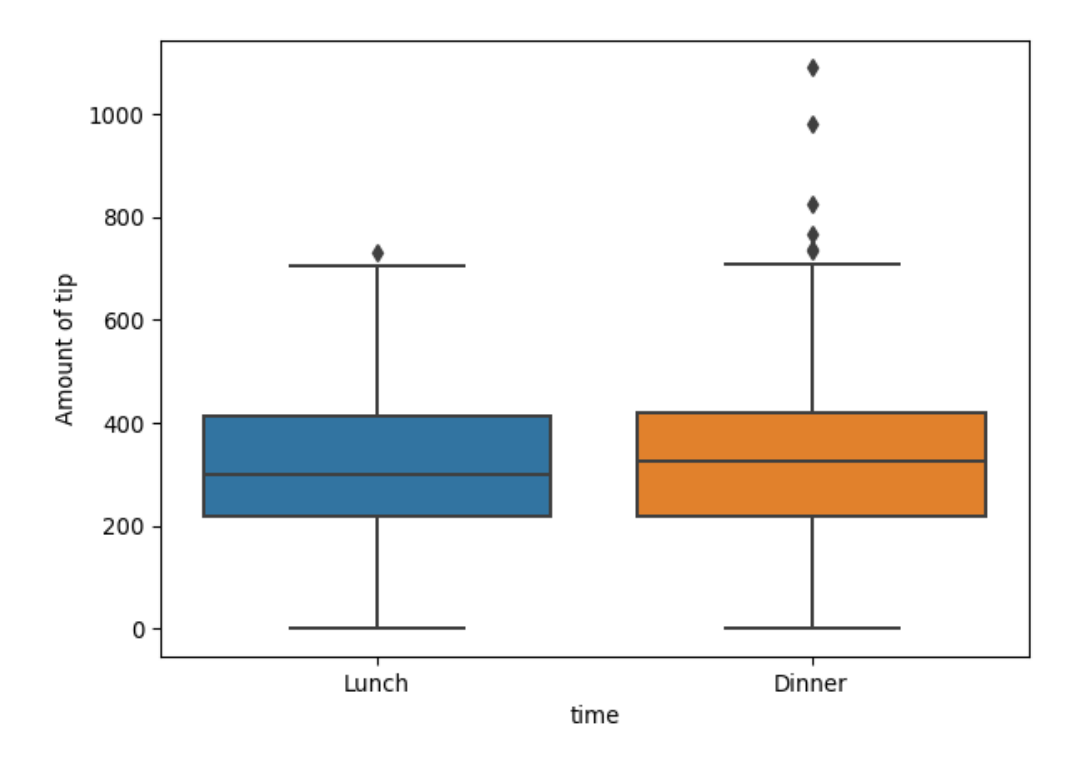

Smoker and non-smoker gave almost amount of tip.

# **3.3.2 Model building**

After getting some insight about the data, we can now prepare the data for machine learning modelling

# Importing machine learning models

```
from sklearn import metrics # For model evaluation
from sklearn.model_selection import train_test_split # To divide the data int
o training and test set
```
#### **Data Preprocessing**

Separating features and the label from the data

Now is the time to build machine learning models for the task of predicting the amount of tip that would be given for any party in the restaurant. Therefore, we shall separate the set of features (X) from the label (Y).

```
tip.head(4)
```
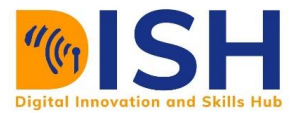

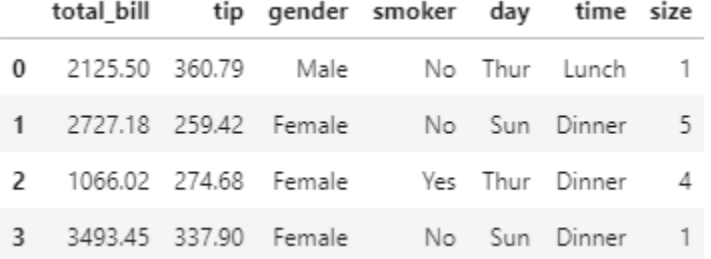

*# split data into features and target*

```
X = tip.drop(["tip"], axis= "columns") # droping the label variable (tip) fro
m the data
y = tip["tip"]
```
X.head()

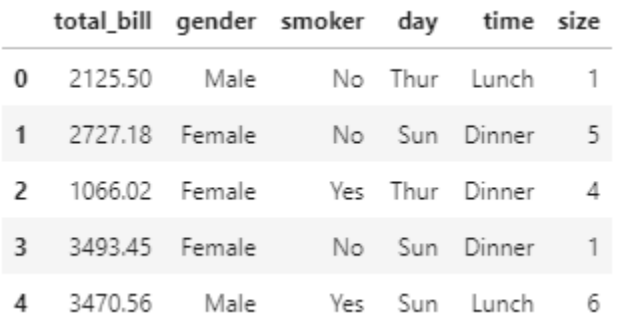

#### y.head()

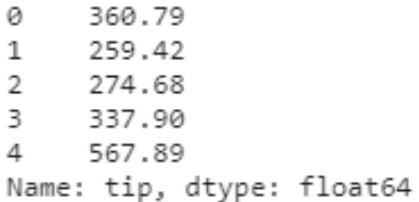

Since the label is continuous, this is a regression task.

## **One-hot encoding**

As discussed in data preprocessing, we need to create a one-hot encoding for all the categorical features in the data because some algorithms cannot work with categorical data

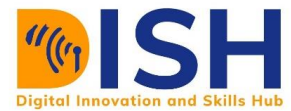

directly. They require all input variables and output variables to be numeric. In this case, we will create a one-hot encoding for gender, smoker, day and time by using **pd.get\_dummies()**.

```
pd.get_dummies(X)
```
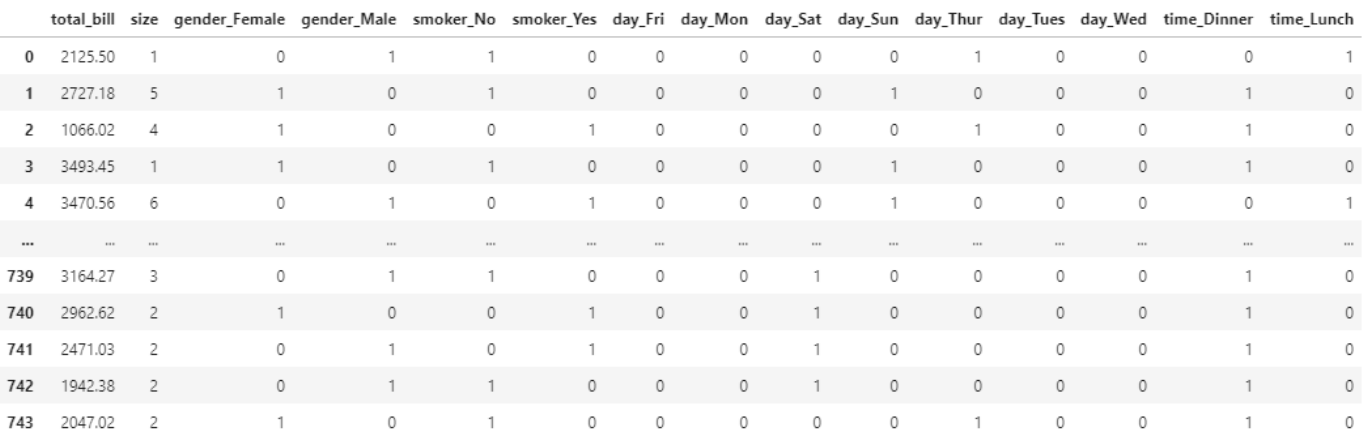

744 rows × 15 columns

We now save this result of one-hot encoding into X.

```
X = pd.get_dummies(X)
```
X.head()

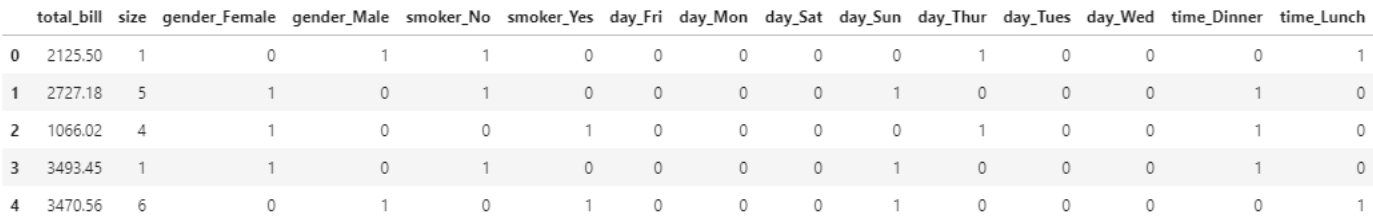

# **Split the data into training and test set**

We will split our dataset (Features (X) and Label (Y)) into training and test data by using **train\_test\_split()** function from the sklearn. The training set will be 80% while the test set will be 20%. The **random\_state** that is set to 1234 is for all of us to have the same set of data.

```
X_train, X_test, y_train, y_test = train_test_split(X, y, test_size = 0.2, ra
ndom_state= 1234)
```
We now have the pair of training data **(X\_train, y\_train)** and test data **(X\_test, y\_test)**

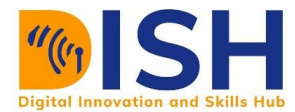

#### **3.3.3 Model Training and evaluation**

We will use the training data to build the model and then use test data to make prediction and evaluation respectively.

#### Linear Regression

Let's train a linear regression model with our training data. We need to import the Linear regression from the sklearn model

*# Fitting Linear Regression to the Training set* from sklearn.linear\_model import LinearRegression

We now create an object of class **LinearRegression** to train the model on

```
linearmodel = LinearRegression()
linearmodel.fit(X_train, y_train)
```
LinearRegression()

**linearmodel.fit** trained the Linear regression model. The model is now ready to make prediction for the unknown label by using only the features from the test data (**X\_test**).

```
linearmodel.predict(X_test)
```
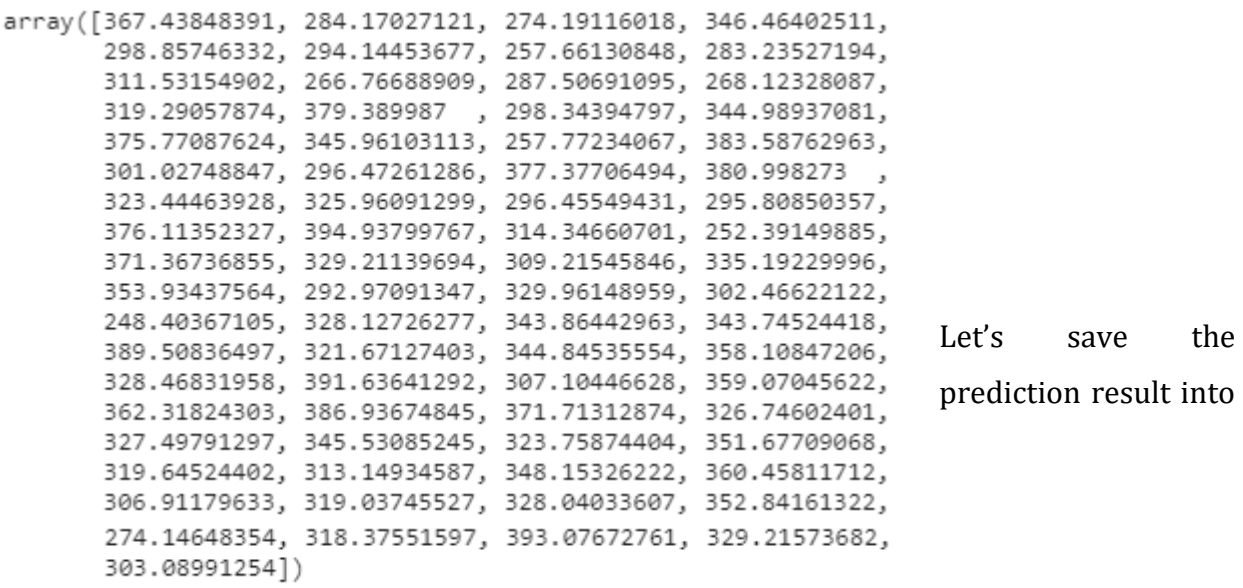

**linearmodel\_prediction**. This is what the model predicted for us.

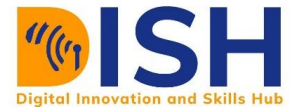

linearmodel\_prediction **=** linearmodel.predict(X\_test)

#### **Model evaluation**

Since the prediction is continuous, we can only measure how far the prediction is from the actual values. Let's check the error for each prediction.

y\_test **-** linearmodel\_prediction

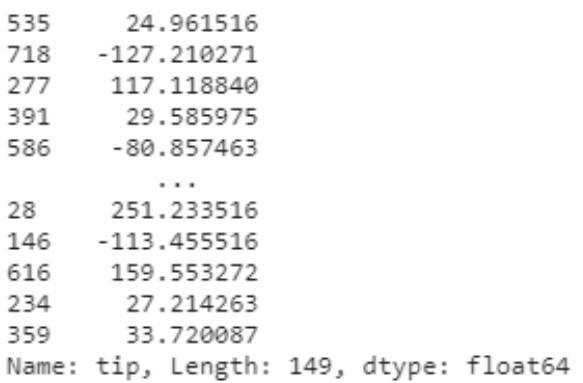

The positive ones show that the prediction is higher than the actual values while the negative ones are below the actual values. Let's now measure this error by using the Root Mean Squared Error (RMSE).

MSE **=** metrics.mean\_squared\_error(y\_test, linearmodel\_prediction)

MSE

20201.415276948974

We now take the square root of the Mean Squared Error to get the value of the RMSE.

np.sqrt(MSE)

```
142.13168287524417
```
Therefore, the RMSE for the linear regression is 142.1316828752442.

Random Forest Model

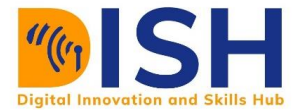

Let's train a Random Forest model with our training data. We need to import the model from the sklearn module

from sklearn.ensemble import RandomForestRegressor randomforestmodel **=** RandomForestRegressor() randomforestmodel.fit(X\_train, y\_train)

```
RandomForestRegressor()
```
**randomforestmodel.fit()** trained the Random Forest model on the training data. The model is now ready to make prediction for the unknown label by using only the features from the test data (**X\_test**).

```
randomforestmodel_prediction = randomforestmodel.predict(X_test)
```

```
MSE = metrics.mean_squared_error(y_test, randomforestmodel_prediction)
```
MSE

```
25061.411952729868
```
We now take the square root of the Mean Squared Error to get the value of the RMSE.

np.sqrt(MSE)

```
158.30796553783978
```
Therefore, the RMSE of Random Forest is 160.3155113080993.

```
Extreme Gradient Boost (XGBoost) Model
```
Let's train an XGBoost model with our training data. We need to import the XGBoost model from the xgboost module.

```
from xgboost import XGBRegressor
xgboostmodel = XGBRegressor(use_label_encoder=False)
xgbboostmodel = xgboostmodel.fit(X_train, y_train)
```
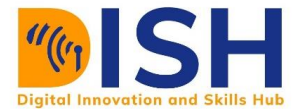

**xgboostmodel.fit()** trained the XGBoost model on the training data. The model is now ready to make prediction for the unknown label by using only the features from the test data (**X\_test**).

```
xgbboostmodel_prediction = xgboostmodel.predict(X_test)
```
You can call on **xgbboostmodel\_prediction** to see the prediction

```
MSE = metrics.mean_squared_error(y_test, xgbboostmodel_prediction)
```
MSE

29250.892630941566

We now take the square root of the Mean Squared Error to get the value of the RMSE.

np.sqrt(MSE)

171.0289233753799

Therefore, the RMSE for the xgbboost model is 171.0289233753799

```
Support Vector Machine (SVM)
```
Let's train a Support Vector Machine model with our training data. We need to import the Support Vector Machine model from the sklearn module

```
from sklearn.svm import SVR
SVMmodel = SVR()
SVMmodel.fit(X_train, y_train)
```
#### SVR()

**SVMmodel.fit()** trained the Support Vector Machine on the training data. The model is now ready to make prediction for the unknown label by using only the features from the test data (**X\_test**).

```
SVMmodel_prediction = SVMmodel.predict(X_test)
```
You can call on **SVMmodel\_prediction** to see what has been predicted.

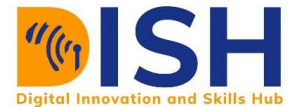

MSE **=** metrics.mean\_squared\_error(y\_test, SVMmodel\_prediction)

MSE

19853.340298954365

We now take the square root of the Mean Squared Error to get the value of the RMSE.

np.sqrt(MSE)

140.90188181480886

Therefore, the RMSE for the Support Vector Machine is 140.90188181480886

#### **Decision Tree**

Let's train a Decision Tree model with our training data. We need to import the Decision Tree model from the sklearn module

from sklearn.tree import DecisionTreeRegressor decisiontree **=** DecisionTreeRegressor() decisiontree.fit(X\_train, y\_train)

DecisionTreeRegressor()

**decisiontree.fit()** trained the Decision Tree on the training data. The model is now ready to make prediction for the unknown label by using only the features from the test data (**X\_test**).

decisiontree\_prediction **=** decisiontree.predict(X\_test)

You can call on **decisiontree\_prediction** to see what has been predicted.

```
MSE = metrics.mean_squared_error(y_test, decisiontree_prediction)
```
MSE

#### 49999.11530536912

We now take the square root of the Mean Squared Error to get the value of the RMSE.

np.sqrt(MSE)

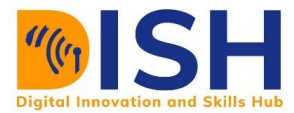

#### 223.60481950389425

Therefore, the RMSE for the Decision Tree is 223.60481950389425

#### **Models Summary**

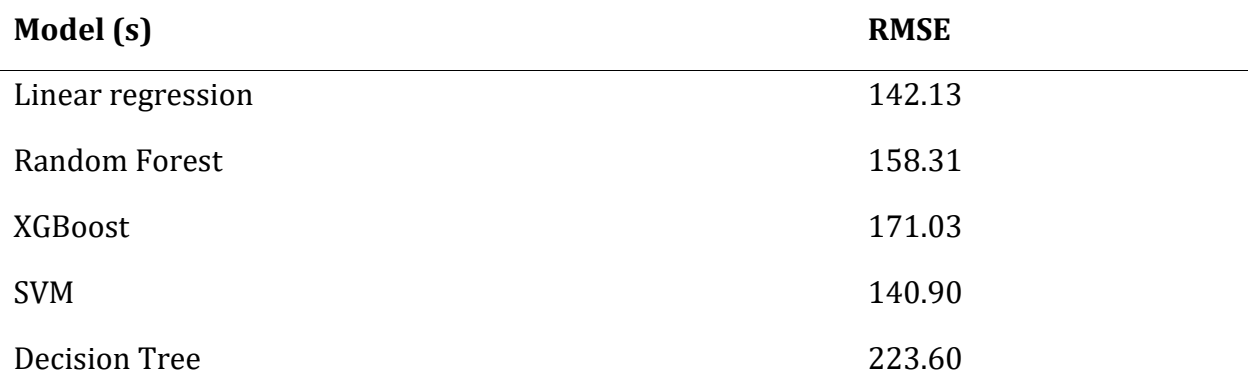

Having train all the five (5) models, we can see that the best model that can accurately predict the amount of tips that would be given for a given party in the restaurant is the model with the lowest RMSE and that is Support Vector Machine.

# **Class activity 3 (Peer to peer review activity)**

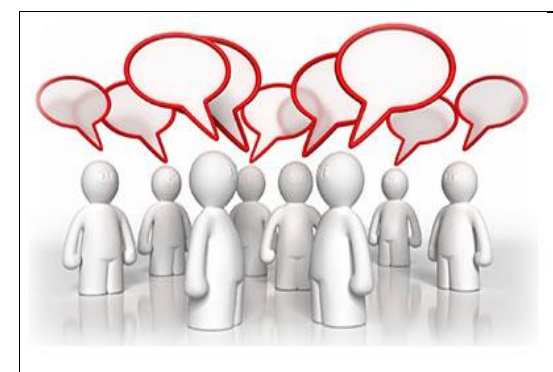

# **Peer to Peer Interaction**

# *Visit the LMS, locate forum activity and participate in the discussion*

Use the following models to predict the amount of tips that would be given for a given party in the restaurant. Your teacher has also included how to import those models for you.

- **K Nearest Neighbor**: from sklearn.neighbors import KNeighborsRegressor ÷
- ÷ **Ridge Regression**: from sklearn.linear\_model import Ridge
- ÷ **Gradient Boost Classifier**: from sklearn.ensemble import GradientBoostingRegressor

Which of the three (3) model is the best in term of RMSE?

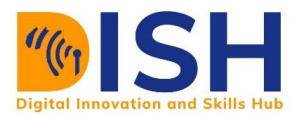

# **3.4 Machine Learning Competition Platform**

#### **3.4.1 Kaggle: Your Machine Learning and Data Science Community**

Kaggle is the world's largest data science community with powerful tools and resources to help you achieve your data science goals. You can access Kaggle via www.kaggle.com.

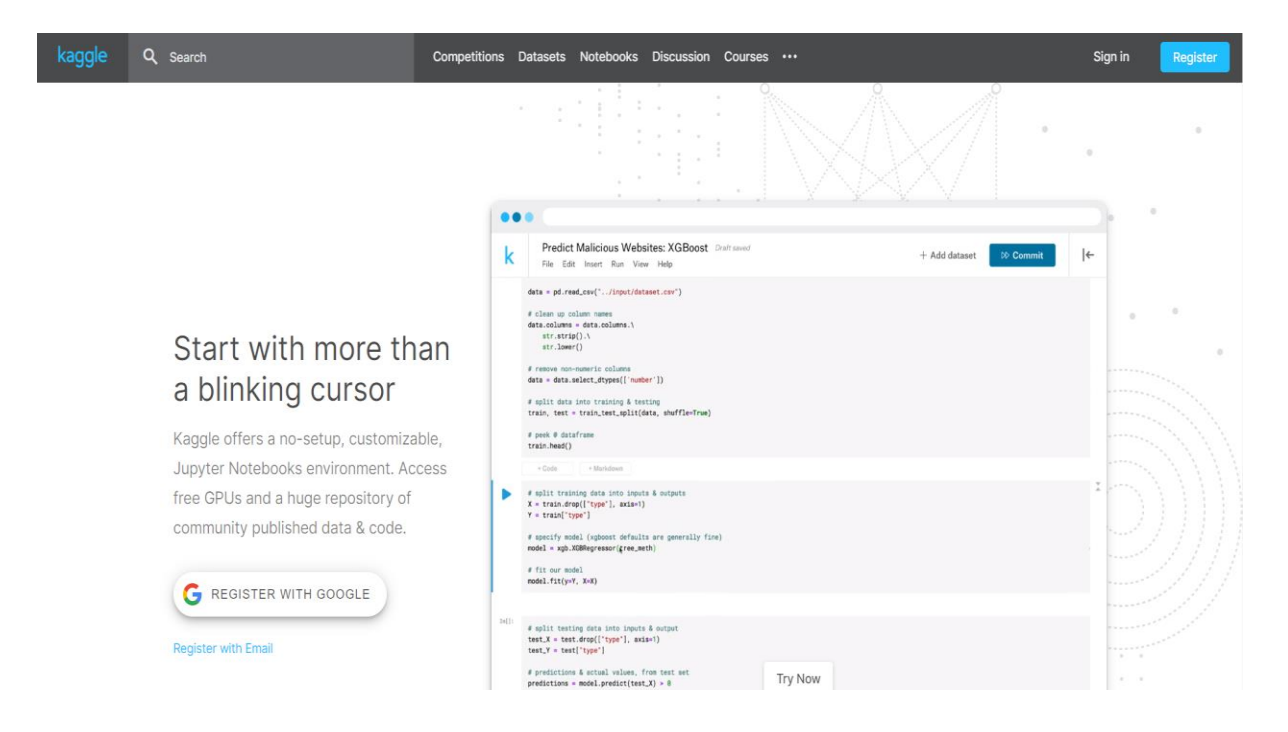

Kaggle enables data scientists and other developers to engage in running machine learning contests, write and share code, and to host datasets. The types of data science problems posted on Kaggle can be anything from attempting to predict cancer occurrence by examining patient records to analyzing sentiment to evoke by movie reviews and how this affects audience reaction.

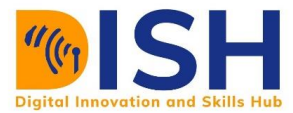

# Kaggle Registration

# kaggle

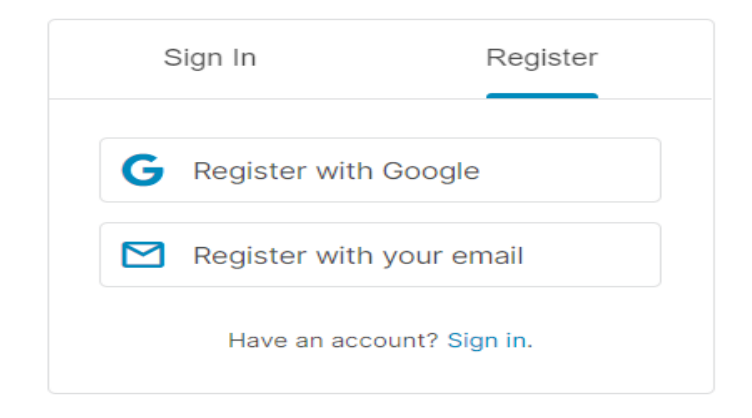

After a successful registration, you can now compete on different competitions on Kaggle.

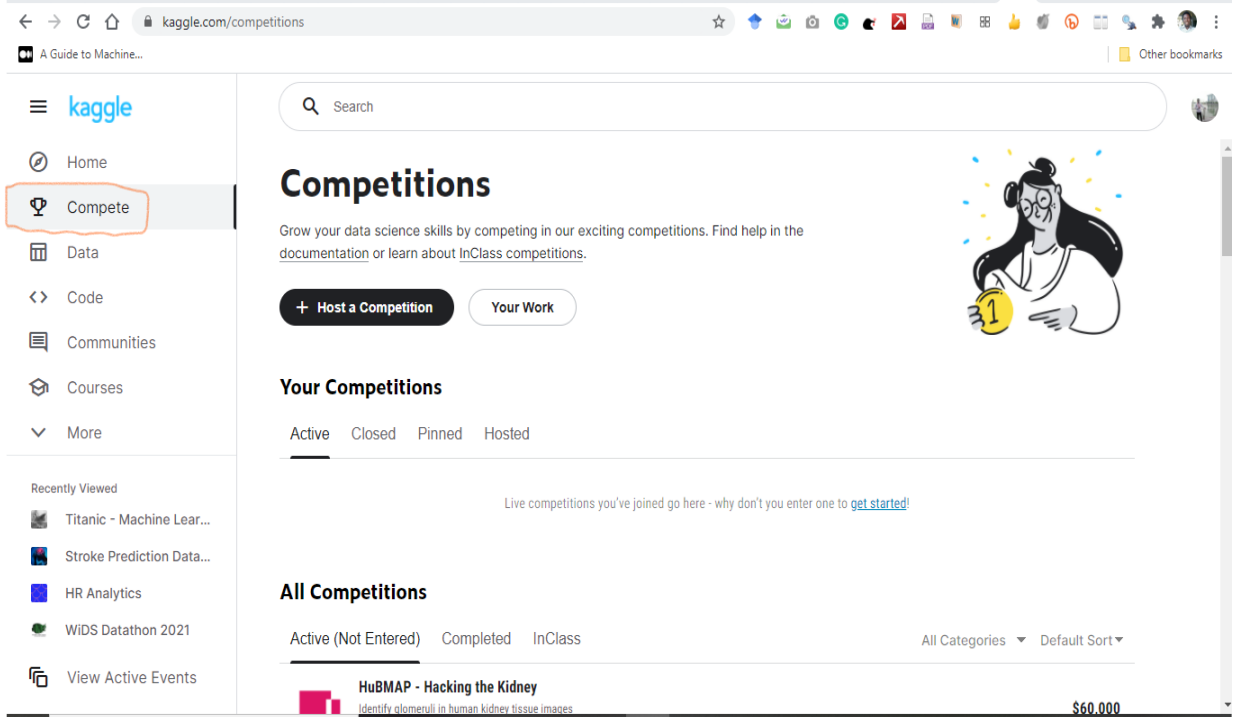

**3.4.2 Titanic Competition**

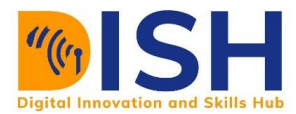

# Overview tab

This contains a general introduction to the competition and in some cases, a case study to the problem you are trying to solve is described

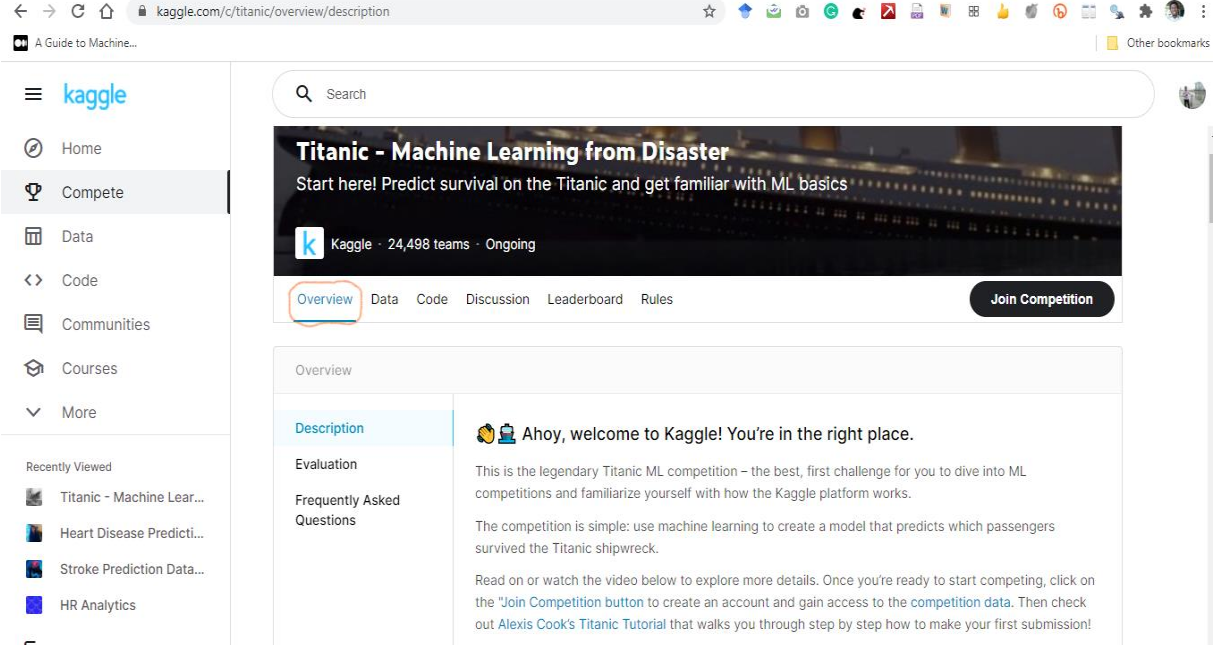

# Data

It contains information about the dataset and a detailed explanation of each column in the dataset

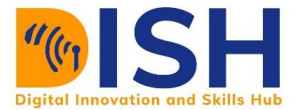

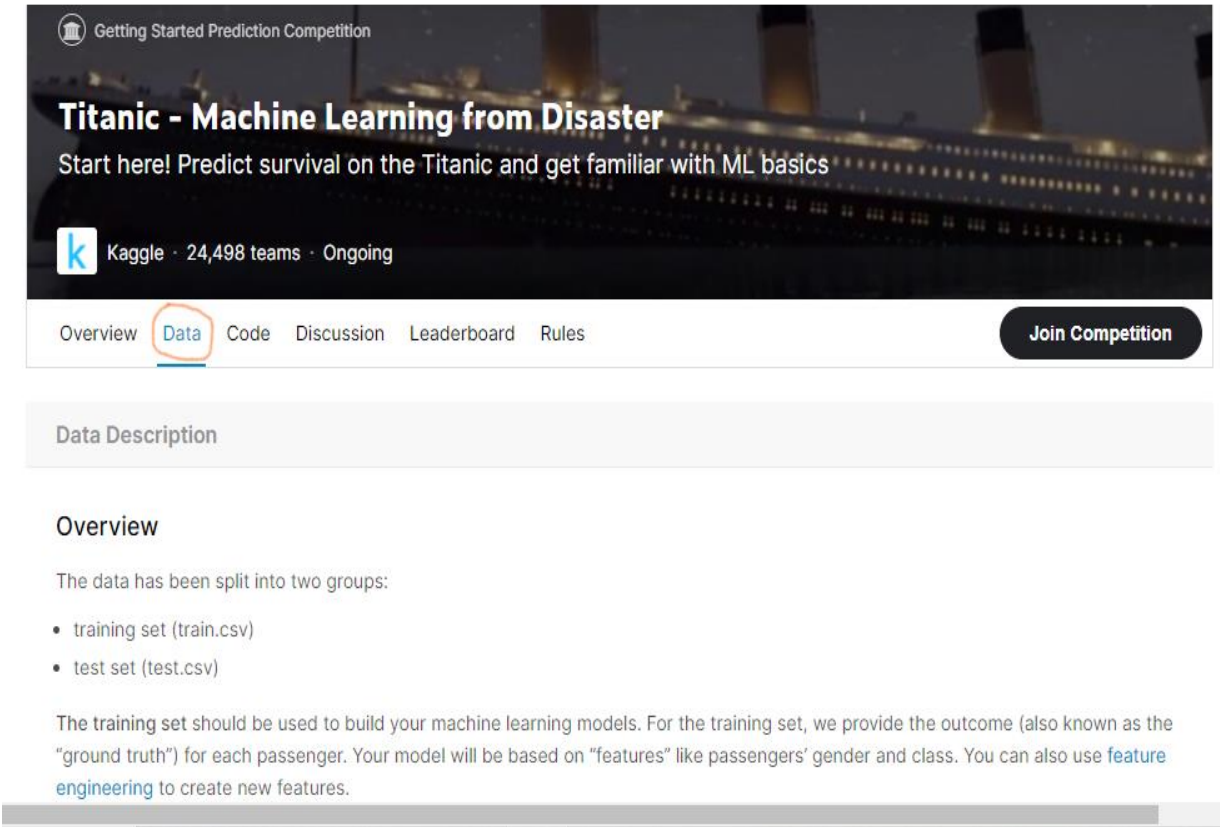

# Leaderboard

This display the position of each participant relative to each other based on what they submitted

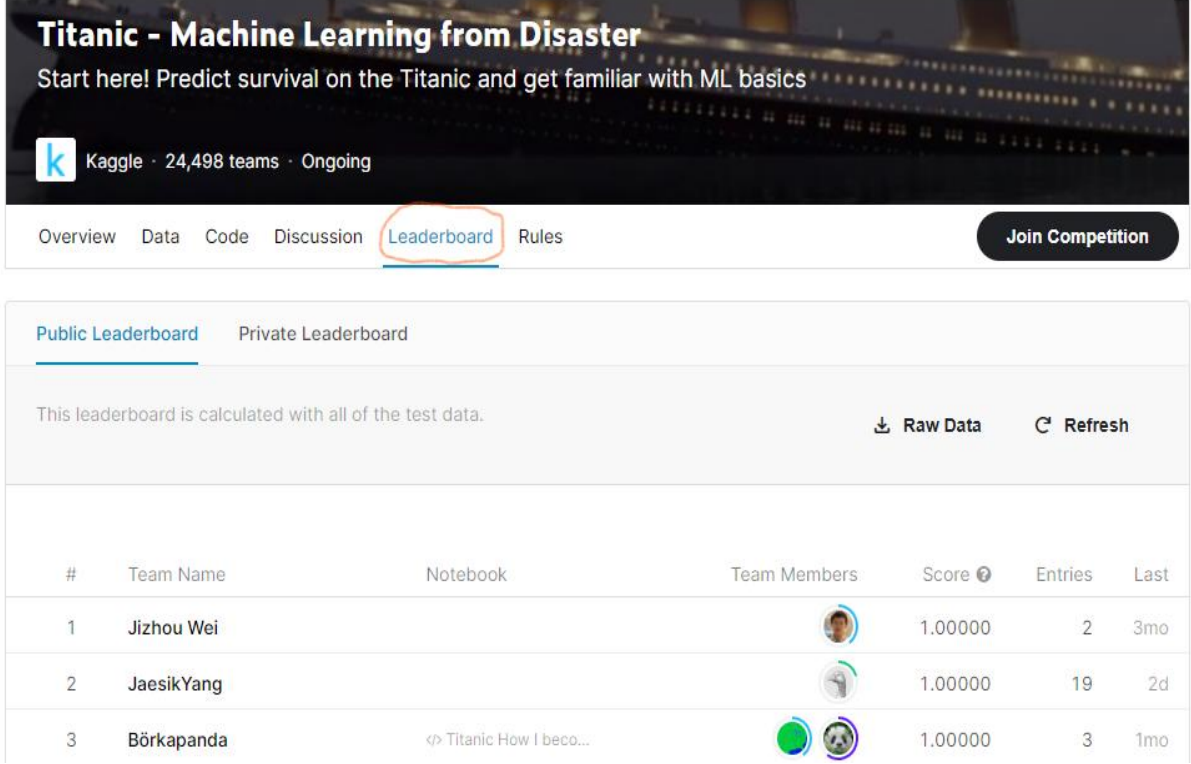

# Rules

This tab explains the rules of the competition. Always remember to read this section

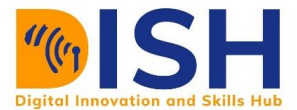

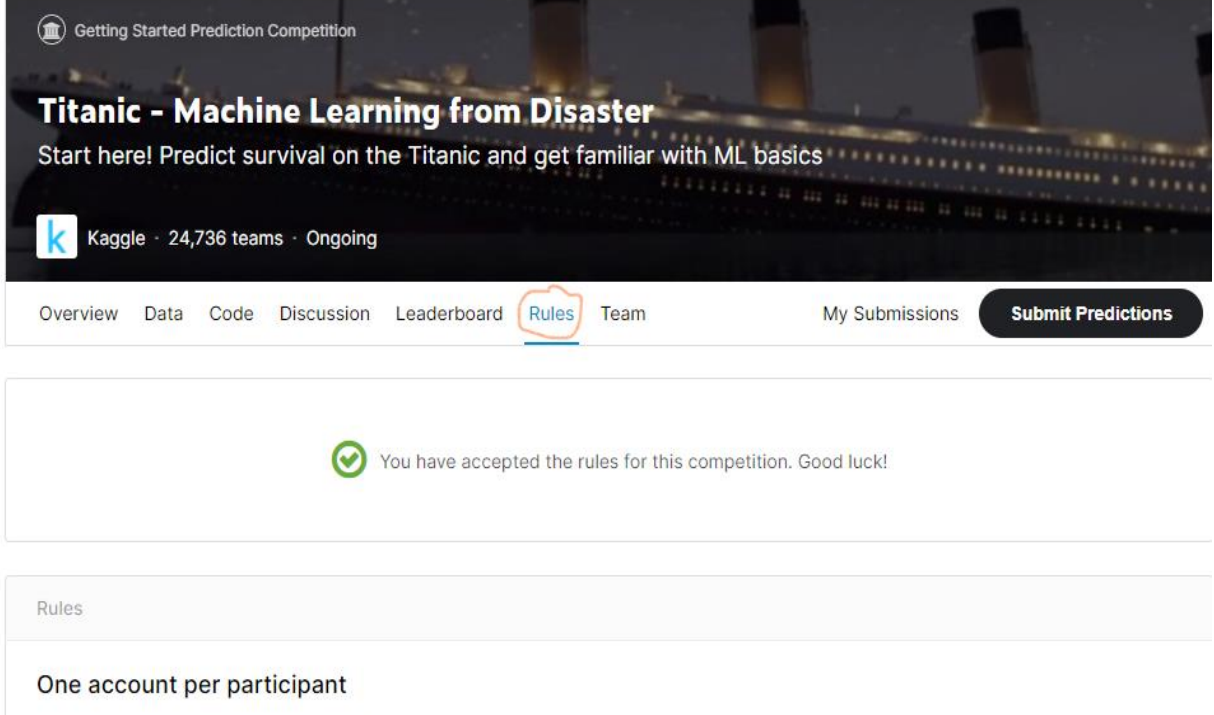

You cannot sign up to Kaggle from multiple accounts and therefore you cannot submit from multiple accounts.

# Team

Some competitions allow for team submission. This means that you can form a team to work with in that competition

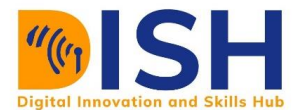

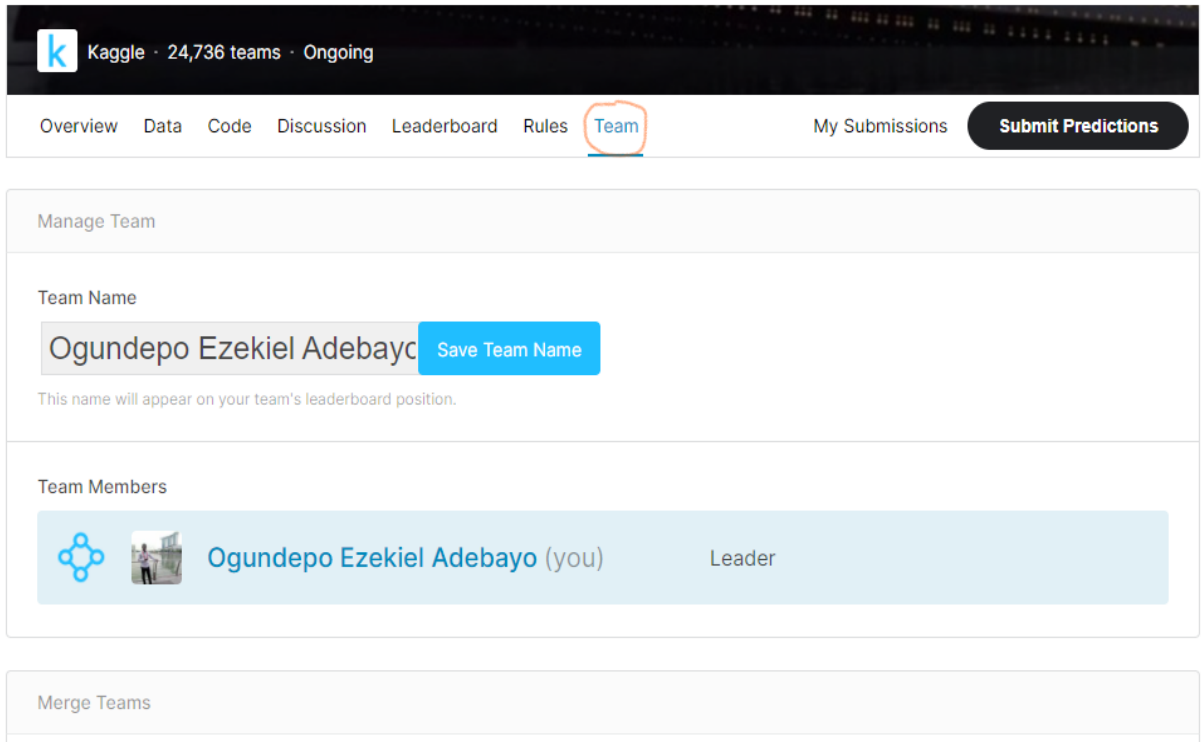

#### **3.4.3 Other Machine Learning Competition Platforms**

Other machine learning competitions are also available and that include:

# $Z$  in  $D$  : Zindi

Zindi Africa connects organisations with thriving African data science community to solve the world's most pressing challenges using machine learning and AI. Visit <https://zindi.africa/competitions> for competition on Zindi.

# DRIVEN DATA DRIVENDATA

DrivenData brings cutting-edge practices in data science and crowdsourcing to some of the world's biggest social challenges and the organizations taking them on. They host online challenges, usually lasting 2-3 months, where a global community of data scientists competes to come up with the best statistical model for difficult predictive problems that make a

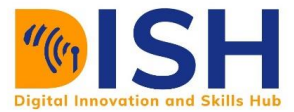

difference. Visit [https://www.drivendata.org/competitions](https://www.drivendata.org/competitions/) for competition on DRIVENDATA.

Class activity 4

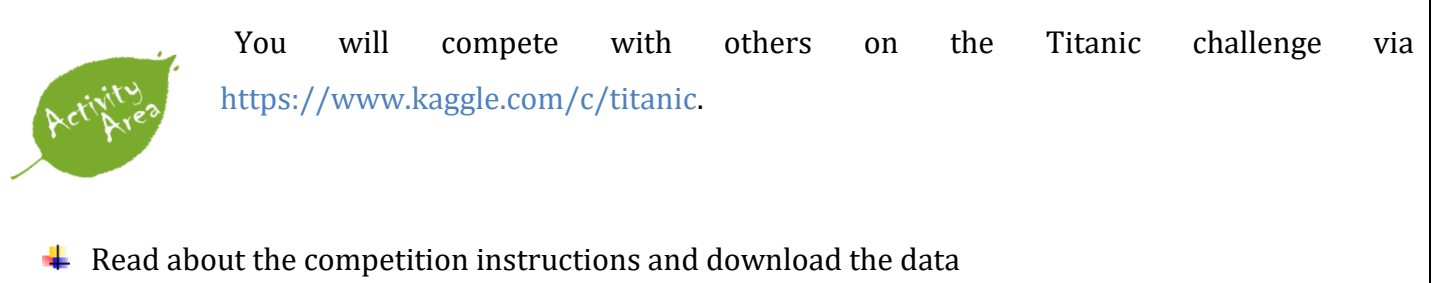

- $\ddot{\phantom{1}}$  Build a predictive model using the train data and predict those that are likely to survive or not using the test data.
- $\frac{1}{\sqrt{2}}$  Submit your prediction and note your accuracy on Kaggle

#### **Additional resources**

For more resources in this section please consider the following:

- <https://datatofish.com/multiple-linear-regression-python/>
- [https://www.w3schools.com/python/python\\_ml\\_getting\\_started.asp](https://www.w3schools.com/python/python_ml_getting_started.asp)
- [https://machinelearningmastery.com/a-gentle-introduction-to-scikit-learn-a-python-machine](https://machinelearningmastery.com/a-gentle-introduction-to-scikit-learn-a-python-machine-learning-library/)[learning-library/](https://machinelearningmastery.com/a-gentle-introduction-to-scikit-learn-a-python-machine-learning-library/)

# **Summary of Study Unit 3**

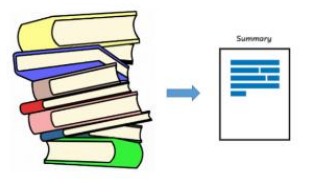

In this study unit, you have learnt that:

- 1. Scikit-learn module can be used to train both regression and classification models
- 2. Before training a model, you to carry out some data processing such as separating features from the label, create one-hot encoding for categorical features, and split the data to training and test set

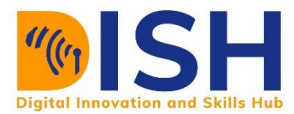

- 3. A training data will contain at most 80% of the original data while the test set will take the remainder
- 4. You will train the models with your training data and evaluate the performance of those models with the test set.
- 5. You can access the performance of your trained models with different evaluation metrics
- 6. You can compete on different machine learning competitions on Kaggle or Zindi